Saimaan ammattikorkeakoulu Tekniikka Lappeenranta Tietotekniikan koulutusohjelma Viestintä

Kim Petrell

# **Kilpuri-projektin dokumentointi videon keinoin**

Opinnäytetyö 2012

#### **Tiivistelmä**

Kim Petrell Kilpuri-projektin dokumentointi videon keinoin, 38 sivua, 3 liitettä Saimaan ammattikorkeakoulu, Lappeenranta Tekniikan yksikkö, Tietotekniikan koulutusohjelma Viestintä Opinnäytetyö, 2012 Ohjaajat: Tuntiopettaja Yrjö Utti, Saimaan ammattikorkeakoulu

Opinnäytetyön aiheena on Saimaan ammattikorkeakoulun konetekniikan 2010 aloittaneiden opiskelijoiden toteuttaman Kilpuri-projektin dokumentointi videon keinoin. Kilpuri-projekti oli osa konetekniikan opiskelijoiden opintoja. Siinä rakennettiin projekti-oppimisena ryhmittäin lihasvoimin liikuteltavia kulkuvälineitä eli kilpureita, joilla ryhmät kilpailivat keskenään lukuvuoden 2011 lopussa järjestetyssä kilpa-ajossa.

Dokumentin käyttötarkoituksena on perehdyttää seuraavien vuosien opiskelijat alkuun samassa projektissa. Opinnäytetyössä esitellään projektin kulku ja käydään samalla läpi yksityiskohtaisesti videodokumentoinnin kaikki vaiheet suunnittelusta julkaisuun. Lisäksi esitellään videokuvauksen kannalta olennaisia asioita, kuten kuvarajauksia, valon huomioimista ja leikkaustekniikoita.

Työn lopputuloksena on kahdeksan minuutin pituinen videodokumentti. Video julkaistiin videopalvelin youtubessa eriteltynä kahdeksi viiden minuutin jaksoksi.

Asiasanat: Digitaalinen videodokumentti, Kilpurit, Projektioppiminen

#### **Abstract**

Kim Petrell Video documentation of the Kilpuri project, 38 pages, 3 attachments Saimaa University of Applied Science, Lappeenranta Technology, Information Technology Communications Directors: Lecturer Yrjö Utti, Saimaa University of Applied Science

The subject of the thesis was to create a video document of the Kilpuri project of mechanical engineering students. The mission of the Kilpuri project was to build vehicles moved by muscle strength, called as kilpuri, to race each other in a competition at the end of the academic year 2011.

The purpose of the document is to prepare next year students to start with the same project. In the thesis the project is explained in detail as also all the phases of making the document from plot writing to publishing and techniques of video shooting like cropping, using a lighting and methods of editing.

As a result of the work there is an eight minutes long video document of the Kilpuri project. Another version for the video hosting server YouTube, was published in two separated five minute long episodes.

Keywords: Digital video document, Kilpurit, Project-based learning

# **SISÄLLYS**

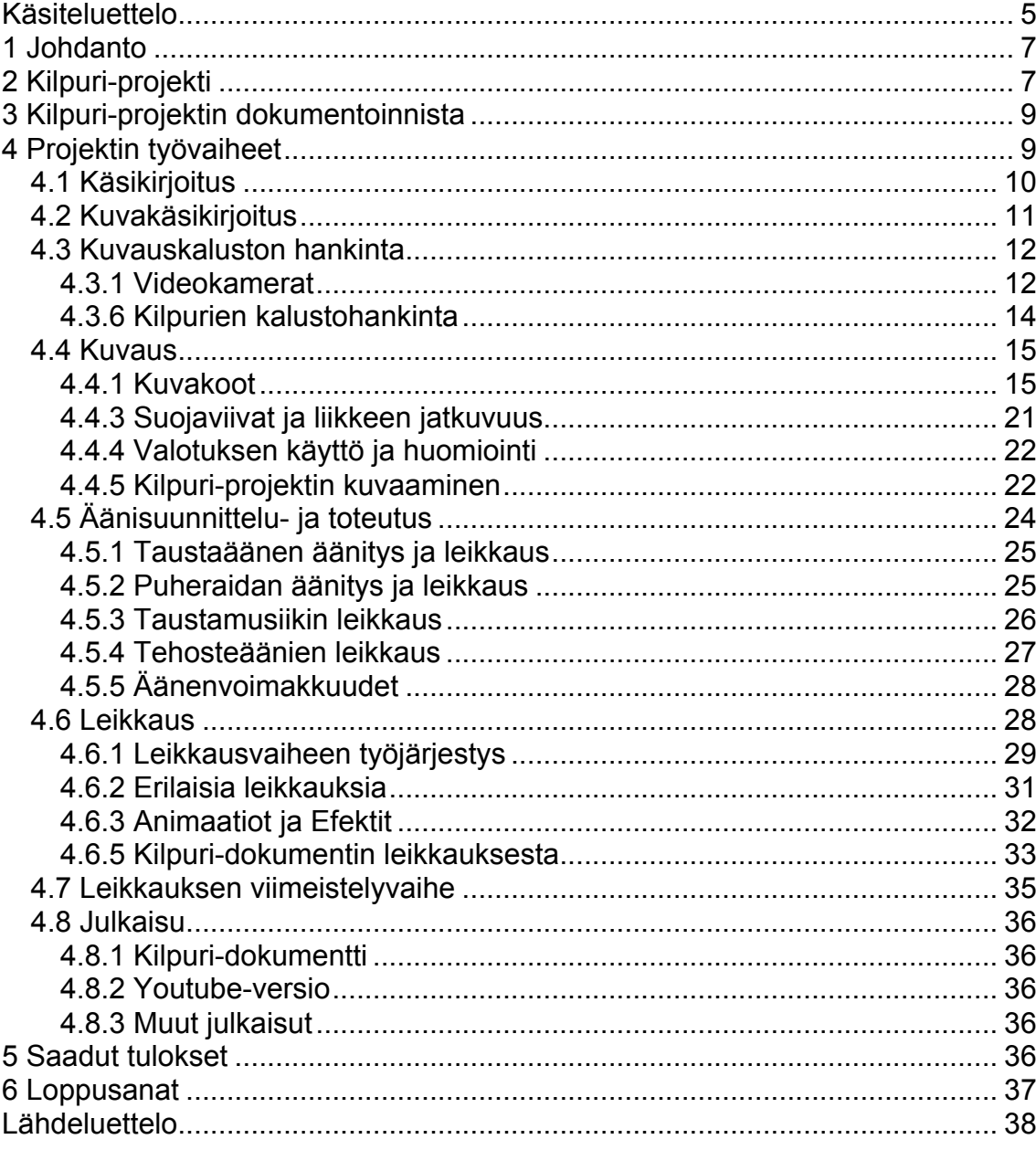

# Liitteet

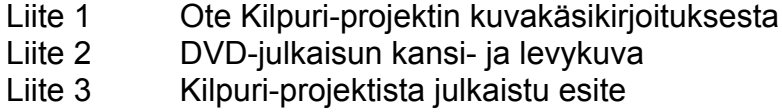

# **Käsiteluettelo**

A-G

Aaltomuoto – Äänen signaalin graafinen ilmentymä.

Adobe Audition 3.0 – Äänenmuokkausohjelma.

Adobe Photoshop CS5 – Kuvankäsittelyohjelma.

Adobe Premiere CS5 – Videonleikkausohjelma.

Aikajana – Videonleikkausohjelman varaama alue video- ja ääniraidoille.

Aikakoodi – Videon tarkka määrittely aikayksiköissä.

Animaatio – Vaihtuvilla kuvilla synnytetty illuusio liikkeestä.

Audacity – Äänenmuokkausohjelma.

CAD (Computer Aided Design) – Tietokoneavusteinen suunnittelu mallinnusohjelmia käyttämällä.

Desibeli – Äänenvoimakkuuden yksikkö.

Digitaalinen zoom – Algoritmilla tuotettu kameran ominaisuus, joka rajaa kuvaa ottamalla reunoilta pikseleitä pois.

DMX (Digital MultipleX) – Valonohjauksessa käytetty digitaalinen sarjaprotokolla.

Dynaamisuus – Muutosta tai liikettä sisältävää tapahtumaa kuvaava termi.

ELK (Erikoislähikuva) – Kuvakoko.

Etsin – Kameran osa, jossa olevaa aukkoa vasten silmä laitetaan kuvan tarkkailua varten.

Feidaus – Äänen tai kuvan esiintuonti tai poisto häivyttämällä.

Final Cut Pro – Videonleikkausohjelma.

FireWire – Tietokoneen ulkoisten oheislaitteiden liitäntästandardi.

Flash – Adobe Systemsin tuottama kehitysympäristö multimediaesityksien luomiseen.

Frame – Videokuvan yksi ruutu.

Google docs – Tiedonjakopalvelu internetissä.

H-N

iMovie – Videonleikkausohjelma.

Jälkikäsittely – Leikkausvaiheesta valmistuneen videon muokkaaminen.

Kenno – Kameran osa, joka muuttaa valon digitaaliseksi signaaliksi.

Kinopää – Jalustan osa, jolla kamera kiinnittyy jalustaan.

KK(Kokokuva) – Kuvakoko.

Kohtaus – Videon osa, joka koostuu useista otoksista.

Kohdeformaatti – Lopullinen videon esitysmuoto.

Kovalevy – Tallennusformaatti.

Kuva-ala – Alue, jolle videon kuva rajaantuu.

Kuvakulma – Suhteessa kohteesee sijainti, josta kuvataan.

Kuvasuhde – Standardi kuva-alan leveyden määrittelyyn.

Laaja-kuva – Kuvasuhde, jossa kuva-alan leveys on suurempi kuin 1,37:1.

LCD (Liquid Crystal Display) – Nestekidenäyttölaite.

Led (Light-Emitted Diode) – Puolijohdekomponentti, joka säteilee valoa, kun sen läpi johdetaan sähkövirta.

Levityskanava – Polku, jonka kautta video leviää yleisön saataville LK (Lähikuva) – KuvakokoLKK (Laaja kokokuva)- Kuvakoko. LPK (Laaja puolikuva)- Kuvakoko. Mikseri – Montaa ääni- tai kuvalähdettä yhtä aikaa kontrolloiva laite . MiniDV (Mini Digital Video) – Kasettiformaatti. Nestepää – Kinopään malli.

O-U

Objektiivi – Kameran osa, joka koostuu yhdestä tai useammasta linssistä. Optinen zoom – Kameran osa, jolla voidaan rajata kuvaa portaattomasti. Otos – Yksi videolle kuvattu tapahtuma.

Panorointi – Kameran liikuttaminen sivusuunnassa kuvauksen aikana. Pakkaus – Digitaalisen videotiedoston koon pienennys kuvan- ja äänenlaatua huonontamalla.

Pikseli – Digitaalisen kuvan pienin osa.

PK(Puolikuva) – Kuvakoko.

PLK(Puolilähikuva) – Kuvakoko.

Projektioppiminen – Opiskelun menetelmä, jossa käytännön toiminta ja oppiminen tapahtuu projektimuotoisena tehtävänä.

Renderointi – Videon valmistaminen leikkausohjelmasta tiedostoksi.

Tallennusmedia – Laite, jolle tallennetaan tietoa.

Teräväpiirtokuva – Kuva, joka on kooltaan >1280x720 pikseliä.

Tilttaus - Kameran liikuttaminen pystysuunnassa kuvauksen aikana.

Trimmaus – Otoksien alku- ja loppukohdan määrittäminen.

Täytekuva – Otos, jossa ei ole mitään tarinaan kuuluvaa tapahtumaa.

V-Ö

Videoformaatti – Videon tiedostomuoto tai fyysinen olomuoto.

Visuaalisuus – Kuvallinen ilmaisu.

YK(Yleiskuva) – Kuvakoko.

Äänilähde – Ääntä tuottava asia.

Äänitysstudio – Tila, jossa ei esiinny häiriöääntä.

# **1 Johdanto**

Opinnäytetyön suunnittelu alkoi työharjoittelussa Saimaan ammattikorkeakoulun Media- ja viestintäpalveluissa sieltä saadun työtehtävän myötä: 2010 aloittaneiden konetekniikan opiskelijoiden Kilpuri-projektin dokumentointi. Työn todellisen mittasuhteen valjettua selvitettiin, voisiko tehtävän suorittaa opinnäytetyönä. Hakemus hyväksyttiin ja videon suunnittelu alkoi.

Opinnäytetyö ei varsinaisesti ole tutkimus Kilpuri-projektista tai videodokumentoinnista, vaan pikemminkin videodokumentin luomisen menetelmäkuvaus esimerkkitapauksen, Kilpuri-dokumentin, kanssa. Aiheesta on rajattu pois videokameroiden ja muun laitteiston teknisten ominaisuuksien ja formaattien syvempi tarkastelu.

Opinnäytetyö esittelee ensin yleisesti opiskelijoiden Kilpuri-projektia tapahtumana ja sen dokumentoinnissa erityishuomiota saaneita aiheita. Sitten kuvataan videon toteutuksen vaiheet yksityiskohtaisesti tarkentaen ensin kuhunkin vaiheeseen ja sen jälkeen kertoen niiden käytöstä Kilpuri-dokumentissa. Lopuksi todetaan aikaansaadut tulokset ja niiden hyöty- ja jatkokäyttö.

Tavoitteenani opinnäytetyössäni on tuottaa videodokumentti Kilpuri-projektista Saimaan ammattikorkeakoulun käyttöön. Videota tullaan käyttämään jatkossa projektin vuosittaisen uudelleentoteutuksen alussa työhön opastuksena.

# **2 Kilpuri-projekti**

Kilpuri-projekti aloitettiin lukuvuoden alussa syksyllä 2010. Samana vuonna aloittaneet Saimaan ammattikorkeakoulun konetekniikan opiskelijat aloittivat tällöin projektioppimisen tehtävänä lihasvoimin liikuteltavien kulkuneuvojen eli kilpurien ideoinnin ja suunnittelun opettajansa Timo Elorannan ohjauksella. Suunnittelu tapahtui ryhmissä eli kilpa-ajotermein "talleissa", joihin opiskelijat oli jaettu. Projektin aloitustapaamisessa käytiin läpi kilpailun säännöt ja vaiheet luokan ja opettajan kesken.

Perehdytystä jatkettiin tekemällä tutustumismatka suunnitellulle kilpailupaikalle ja koostamalla ryhmittäin ajatuksia omasta kilpurista. Tämän jälkeen palattiin koululle käymään läpi saadut ideat ja vertailemalla ryhmissä niiden käyttö- ja toteuttamismahdollisuuksia. Soveltuvimpien ideoiden selvittyä aloitettiin kilpurien tarkempi suunnittelu. Kilpureita suunniteltiin tekstein ja piirroksin hyväksikäyttäen internetin tarjoamia malliratkaisuja ja Google docs -tiedonjakopalvelua. Kukin ryhmä työsti myös CAD –mallinnukset (Computer Aided Design) kilpuristaan.

Suunnitteluvaiheen jälkeen ryhmillä oli valmiit yksityiskohtaiset piirustukset, joiden perusteella ne tilasivat osat ja materiaalit kokoamisvaihetta varten. Tilauksien saavuttua kilpureiden rakennusvaihetta jatkettiin muutamien kuukausien ajan tekniikan työpajalla aina viimeistelyvaiheeseen asti, jolloin muuten valmiisiin kilpureihin maalattiin vielä maalipinta. Samalla rasvattiin ketjut ja muut liikkuvat osat tulevia kilpailun rasituksia varten.

Kenraaliharjoituksena kilpureille suoritettiin testiajo koulun piha-alueella sekä näytösluonteiset aika-ajokilpailut koulun käytävällä. Kilpurit olivat valmistuneet, mutta "moottorien" eli kuljettajien terveydentilat haluttiin myös varmistaa kilpaajokuntoisiksi. Tarkastuksen suorittivat Saimaan ammattikorkeakoulun sosiaalija terveysalan opiskelijat. Tarkastuksien kohteena olivat niin tasapainoaistit ja kestävyys kuin myös psyykkinen kunto.

Itse kilpailutapahtuma järjestettiin keväällä 2011 lappeenrantalaisen autoliikkeen pihalle rakennetulla kilparadalla, jossa toisistaan kilpureineen otti mittaa neljä tallia: Saimaan AMK, Fillari-Antti, Etelä-Saimaa ja Auto-Kilta. Paikalla olivat ammattikorkeakoulun eri järjestöjen edustajat esittelypisteineen, ensiapuryhmä sekä kilpailutoimikuntaa kilpureiden kuljettajien avustajista tekniikan väkeen.

Kilparata oli rakennettu jo aikaisemmin päivällä kiertämään pihan ympäri ja kahdeksan kierroksen kierrosmäärästä oli myös päästy yhteisymmärrykseen kilpailun pituutena. Itse kilpailun lisäksi ohjelmassa oli myös esimerkiksi kilpailijoiden ja sponsorien haastatteluja ja kilpureiden esittelyä lämmittelykierroksella. Tapahtuman virallisena selostajana toimi paikallinen tunnettu radioääni Eero Tauru.

Itse kilpailu saatiin käyntiin ja ajettua loppuun nopeasti. Kahden yhteentörmäämisten seurauksena yksi kilpureista tosin vääntyi ajokelvottomaksi ja eräs kuljettajista sai pienen haavauman niskaansa. Muutoin vastoinkäymisiltä vältyttiin ja voittajaksi kilpailusta suoriutui Fillari-Antin talli. Maaliviivan ylitystä seurasi palkintojen jako, järjestäjän ja sponsorien kiitospuheet sekä kaikkien osanottajien ryhmäkuva.

#### **3 Kilpuri-projektin dokumentoinnista**

Dokumenttielokuvan tekemisen keinoille yhtenäistä on ajatus kuvata kaikkea ja kaikkia puuttumatta liikaa tarinaan. Myös Kilpuri-dokumentti on dokumenttia puettuna tarinan muotoon. Kaikki tapahtumat ovat todellisia, mutta kuten hyvässä tarinassa, siinä on tutuksi tehtyjä päähenkilöitä, huumoria, tunteita ja mielikuvitusta. Kuitenkaan tapahtumaa kuvaavana dokumenttina se ei voi perustua liikaa mielikuvitukseen, vaan todella tapahtuneeseen. Joskus tosielämä kirjoittaa draamaa ilman käsikirjoittajaakin dokumentin tekijää helpottamaan. Näin myös kilpuriprojektiin saatiin jännitystä ja dramatiikkaa kilpailun aikana yhteentörmäyksien muodossa. (Tervo. 2003, 193.)

### **4 Projektin työvaiheet**

Videoprojektin toteutuksen työvaiheet on jaettavissa neljään päävaiheeseen: suunnittelu-, tallennus-, leikkaus- ja julkaisuvaiheeseen (Kuva 1). Jokainen päävaihe sisältää useita välivaiheita, jotka vaikuttavat suoraan videon sisältöön.

Lähtöpisteenä videoprojektille on idea videosta ja lopputuloksena valmis kohdeformaatissaan yleisön saatavilla oleva video.

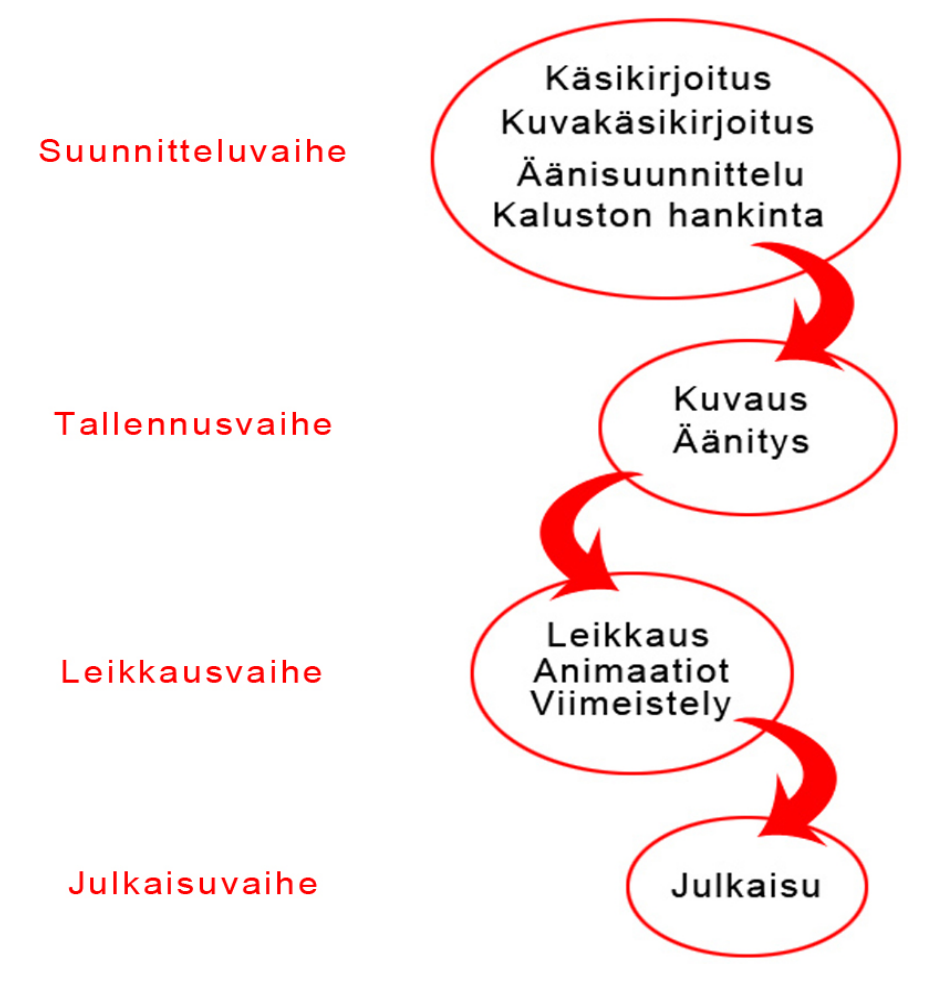

Kuva 1 Videoprojektin toteutuksen päävaiheet

Suunnitteluvaiheessa videota käsikirjoitetaan, mietitään mitä videolla halutaan sanoa katsojalle, millainen äänimaailma siinä on ja mitä kuvauskalustoa sen toteuttamiseen tarvitaan. Tallennusvaiheessa kuvataan ja äänitetään videoon tuleva materiaali. Leikkausvaiheessa tallennettu materiaali kootaan ja leikataan valmiiksi. Lopuksi julkaisuvaiheessa valmistunut video toimitetaan kohdeyleisön saataville.

#### **4.1 Käsikirjoitus**

Käsikirjoitus on suunnitelma, jonka avulla kuvattava materiaali voidaan kuvata. Siinä kerrotaan yksityiskohtaisesti tapahtumista ja tyylistä, jolla kuvataan. Siinä voidaan mainita kohtauksessa esiintyvät paikat, esineet ja henkilöt sekä mahdollisten puheiden sanatarkka sisältö. Mitä tarkempi käsikirjoitus on, sitä tehokkaammin itse kuvaukset sujuvat. (Elokuvantaju 2012.)

Käsikirjoitus kilpuridokumenttiin syntyi nopeasti, koska tarinan kulku oli hyvin perinteinen. Video tulisi kertomaan kilpurin tai kilpurien vaiheista suunnittelusta rakennusvaiheiden kautta suureen loppukilpailuun. Ensimmäinen kohtaaminen asiakkaani Timo Elorannan kanssa koski nimenomaan käsikirjoitusta, jonka luonnosta lähdimme tarkastelemaan ja tarkentamaan ideoitamme videon suhteen. Mukana palaverissa oli paikalla myös Jukka Matikainen Saimaan ammattikorkeakoulun Media- ja viestintäpalveluista antamassa asiantuntijan neuvoja koskien käsikirjoituksen ja kuvausten toteuttamista.

Eloranta mainitsi tärkeäksi tavoitteeksi videon hauskuuden ja vauhdikkaan yleisilmeen. Tämän pyyntö toteutettiin karsimalla lopullisesta käsikirjoituksesta pois monia tarinaa ja henkilöhahmoja syventäviä kohtauksia sekä lyhentämällä kaikkien kohtausten kestoa. Suurin haaste tulisi olemaan videon kokonaiskeston rajaaminen toiveiden mukaiseksi muutamaksi minuutiksi. Tämä asetettiin tavoitteeksi, mutta varmaksi näin lyhyttä kestoa ei voitu luvata, koska kuvallista kerrottavaa oli paljon.

#### **4.2 Kuvakäsikirjoitus**

Kuvakäsikirjoitus on käsikirjoitus, johon on sarjakuvamaisesti esimerkiksi piirroksin tai valokuvin hahmoteltu kuvattavat otokset ja niistä koostuvat videon kohtaukset. Myös vauhdikkaissa kohtauksissa tapahtuva liike on kuvakäsikirjoituksessa jotenkin visualisoitu. Kuvakäsikirjoitus perustuu käsikirjoitukseen ja sen perusideana on, että jo ennen kuvausta suunnitellaan kuvattavan materiaalin päälinjat, mietitään esiin otettavat yksityiskohdat ja arvioidaan kunkin jakson ja kohtauksen kesto. (Elokuvantaju 2012.)

Kuvakäsikirjoituksen suunnittelu aloitettiin jo käsikirjoituksen ja ideoinnin lomassa. Koska projektissa työskenteli vain yksi henkilö, pystyttiin kuvakäsikirjoitus pitämään varsin avoimena ja sisällyttämään helposti ideat kuviksi ja avainsanoiksi ruutuihin. Lopullinen kuvakäsikirjoitus laadittiin asiakkaan kanssa toisessa käydyssä palaverissa ennen Kilpuri-projektin aloittamista (Liite 1). Tässä vaiheessa käytiin vielä myös läpi käsikirjoitusta koskevia uusia ideoita, joita oli saatu ensimmäisen palaverin jälkeen.

Käsikirjoitukseen lisättiin muun muassa mainostauko animaatioineen, kolmannelta osapuolelta siihen sijoitettava mainosvideo sekä ennen kilpailua rakennusvaiheen jälkeen ajettavat aika-ajot. Kahden kilpailutapahtuman mahduttaminen osoittautui lopulta liian hankalaksi ja aika-ajot poistettiin Kilpuridokumentista, joskin varhaisessa vaiheessa internetissä julkaistu ensimmäinen jakso dokumentista sisältää aika-ajokohtauksen.

#### **4.3 Kuvauskaluston hankinta**

Kuvauskalustoon kuuluu kameroiden lisäksi muun muassa valoja ja valoa pehmentäviä niin sanottuja sateenvarjoja, tukijalkoja kameroille ja lampuille, mikrofoneja, akkuja, useita erilaisia johtoja sekä äänen tallennuslaitteita. Kuvatun materiaalin leikkaukseen ja jälkikäsittelyyn tarvitaan lisäksi ammattimaisin leikkausohjelmin varustettu tehokas tietokone ja tarvittaessa materiaalin tallentamiseen ulkoisia kovalevyjä.

#### **4.3.1 Videokamerat**

Videokamera koostuu pääosin objektiivista, kennosta, etsimestä, tallennusmediasta ja virtalähteestä. Objektiivi muodostuu useasta linssistä, joiden läpi kuva siirtyy terävänä kennoon ja kameraan. Objektiivin ominaisuuksia ovat muun muassa optinen zoomi ja tärinää vähentävä kuvanvakain. Optisen zoomin lisäksi kamerassa on yleensä myös digitaalinen zoomi, joka tarkentaa optisen zoomin kuvaa entisestään, tosin heikentäen samalla kuvanlaatua. Objektiivin lisävarusteena voidaan käyttää objektiivilisäkkeitä laajentamaan kuva-alaa. Paremman värinlaadun aikaansaamiseksi voidaan tarvittaessa käyttää kalliimpaa kolmen kennon kameraa.

Etsin on kameran osa, josta kuvauksen aikana kohdetta tarkkaillaan. Vaihtoehtoisena etsimenä toimii yleensä lisäksi LCD-ruutu (Liquid Crystal Display) kameran sivussa. Etsimestä voi usein nähdä kuvan päällä myös kameran kuvausasetusten säätögrafiikkaa. Tallennusmediana harrastekameroissa toimii yleisimmin MiniDV-kasetti ja kalliimmissa kameroissa erilaiset muistikortit ja kovalevyt. Virtalähteenä voidaan käyttää kamerassa yleensä sekä akkua että virtajohtoa. Videokameroissa lähes poikkeuksetta on myös sisäänrakennettu mikrofoni, mutta ulkoisen mikrofonin kytkentämahdollisuus on tärkeä ominaisuus parempaa äänenlaatua tavoittelevalle. (Leponiemi. 2010, 10-22.)

#### **4.3.2 Valot ja lisälaitteet**

Varsinaisten valojen lisäksi tarpeellisia erillisen valaistuksen järjestämisessä ovat myös lamppujen tukijalat ja valoa pehmentävät sateenvarjot. Kaukoohjattavista DMX-valoista (Digital MultipleX) saadaan kaikki hyöty irti omalla valonohjauslaitteellaan.

#### **4.3.3 Kameran jalusta**

Kameran jalustalla on suuri merkitys kuvauksen laatuun. Käsivarakuvaus on helppoa, mutta tärähtelevästä ja heiluvasta kuvasta välittyy helposti myös rauhaton tunnelma katsojalle. Kunnollisella tukevalla kolmijalkaisella jalustalla saa kameran sijoitettua epätasaiseenkin maastoon suoraan ja sen kinopäätä, välikappaletta ja kameran kiinnitysalustaa jalustassa, pystytään panoroimaan, eli kääntämään kameraa sivusuunnassa, ja tilttaamaan, eli kääntämään kameraa pystysuunnassa. Jos kameran liikkeeseen halutaan panostaa, niin voidaan jalustan kinopääksi valita nestepää. Nestepäät ovat kalliimpia, mutta niillä voidaan toteuttaa paljon sulavampia liikkeitä paremman laakeritekniikkansa ansiosta.

Liikkuvaan tilanteeseen on myös olemassa kannettavia jalustoja eli kameravakaimia, joiden toiminta perustuu tasaavaan vastapainoon jalustan pohjassa. Niitä pidellään vapaasti liikkuvan ripustimen varassa kameran alapuolella olevasta kädensijasta, jolloin kamera pysyy suorassa, eivätkä juoksevankaan kuvaajan liikkeet vaikuta liikaa kuvaukseen vastapainon ollessa tarpeeksi suuri. (Ang. 2005, 38-39.)

#### **4.3.4 Äänityslaitteisto**

Äänityslaitteistolla tarkoitetaan käytännössä mikrofoneja ja tallennuslaitetta. Lisäksi voidaan käyttää äänenvoimakkuuksia kontrolloivaa miksauslaitetta eli mikseriä. Varsinkin, jos äänittäviä mikrofoneja on käytössä useita samaan aikaan, tarvitaan ääniraidan selkeyttämiseen mikseriä. Mikseri sijoittuu mikrofonien ja tallennuslaitteen väliin ja siinä on kunkin mikrofonin äänenvoimakkuudelle oma säätimensä. Kuvatessa mikrofonit liitetään joko suoraan kameraan, mikseriin tai muuhun tallennuslaitteeseen.

#### **4.3.5 Ohjelmistot**

Videon ja äänen leikkaamiseen ja jälkikäsittelyyn on olemassa lukuisia ammattimaisia ohjelmia, joilla pystytään toteuttamaan kaikki tarvittavat työvaiheet kuvatun materiaalin valmistamiseksi lopulliseen kohdeformaattiin. Videonleikkausohjelmia ovat muun muassa Adobe Premiere ja Final Cut Pro ammattimaiseen ja iMovie yksinkertaisempaan harrastelijatuontantoon. Äänen muokkaukseen tehtyjä ohjelmia ovat esimerkiksi Adobe Audition sekä ilmainen Audacity.

#### **4.3.6 Kilpurien kalustohankinta**

Kuvauslaitteisto Kilpuri-projektiin saatiin käyttöön media- ja viestintäpalveluilta. Projektin toteuttamiseen tarvittiin pienikokoisen teräväpiirtotasoisen puoliammattimaisen videokameran, jalustan kameralle, kannettavan tietokoneen sekä kaksi mikrofonia: toinen langallinen käsimikrofoni pöytäjalustalla ja toinen pieni langaton lähettimellä varustettu haastattelumikrofoni. Valaistusolosuhteista ei ollut vielä tarkempaa tietoa, joten valaistuslaitteet varattiin käyttöön, mikäli niitä tultaisiin tarvitsemaan. Loppuvaiheen kilpailutapahtuman kuvauksiin tultaisiin ottamaan myös toinen videokamera yleiskuvaa kuvaamaan. Kuvatun materiaalin leikkaamiseen oli kannettavalle tietokoneelle asennettu Adobe Premiere CS5 -ohjelma ja äänen muokkaamiseen Adobe Audition 3.0 -ohjelma.

#### **4.4 Kuvaus**

Kuvaus on laaja käsite, johon liittyy hyvin paljon huomioon otettavia asioita, jotka olisi tärkeää hallita hyvin onnistuneen tuloksen varmistamiseksi. Niihin kuuluvat muun muassa kameran toimintojen tunteminen, kuvakokojen ja lyhenteiden hallittu käyttö, sommittelun ja valotuksen huomioiminen ja liikkeen jatkuvuuden ymmärtäminen kuvauspaikkaa valitessa. Monet näistä valinnoista ohjeistetaan jo kuvakäsikirjoituksessa kuvausvaihetta varten, jolloin on tärkeää, että kaikki osapuolet ymmärtävät toisiaan.

#### **4.4.1 Kuvakoot**

Yleisesti ammattimaisessa kuvauksessa käytetty tapa jakaa kuvakoot on kahdeksan kuvan järjestelmä. Järjestelmän lyhenteistä saa helposti ymmärrettävän komentokielen esimerkiksi kuvakäsikirjoitukseen lisättäväksi. Kuvakokoja monipuolisesti ja harkitusti käyttämällä videoon saadaan kiinnostavaa vaihtelua ja tunnelmaa vietyä haluttuun suuntaan. Kuvakoot ja niiden lyhenteet kohteen ollessa ihminen ovat seuraavat (Yle 2012):

**Yleiskuva (YK)** Mahdollisimman laaja kuva, jossa ei keskitytä yksityiskohtiin. Yleisesti johdatukseen ja ympäristön esittelyyn käytetty kuvakoko, jossa ihmiskohde ei välttämättä esiinny ollenkaan (Kuva 2).

**Laaja kokokuva (LKK)** Ihminen näkyy kokonaan, mutta ympäristölle on jätetty runsaasti tilaa ympärille.

**Kokokuva (KK)** Ihminen näkyy kokonaan kuva-alan korkuisena. Ympäristön merkitys on pienempi.

**Laaja puolikuva (LPK)** Ihmisen rajaus tapahtuu noin reisien yläpuolelta.

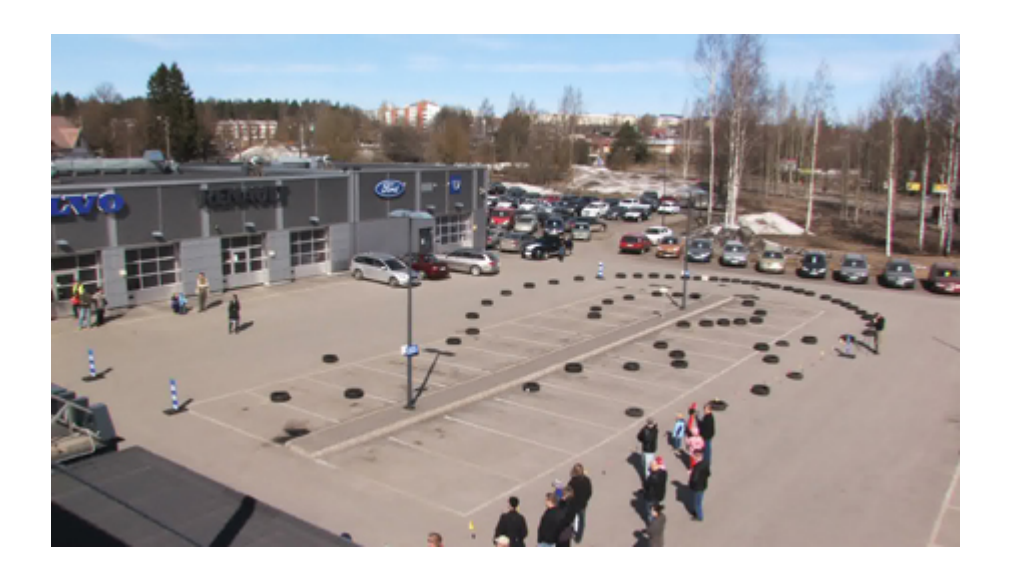

Kuva 2 Yleiskuva-kuvakoko

**Puolikuva (PK)** Ihmisen rajaus tapahtuu noin vyötärön kohdalta.

**Puolilähikuva (PLK)** Ihmisen rajaus tapahtuu noin rintaman kohdalta. Yleinen esimerkiksi haastattelukuvauksissa.

**Lähikuva (LK)** Kuva keskittyy lähes koko kuva-alan peittävään kohteeseen tai sen yksityiskohtaan. Ihmisestä rajataan esimerkiksi vain kasvot.

**Erikoislähikuva (ELK)** Yksityiskohtaa korostava rajaus. Ihmisen kasvoista rajataan esimerkiksi silmät.

#### **4.4.2 Sommittelu**

Aivan kuin valokuvauksessakin, myös videokuvauksessa sommittelun huomioiminen on kuvakokojen ohella tärkeää. Kuvassa olevan kohteen hahmottaa parhaiten pelkistettyä taustaa vasten. Kuvauspaikan valmisteluihin kuuluukin turhien esineiden ja yksityiskohtien poisto katsojan silmää hämäämästä. Perusajatuksena on, ettei kuvassa ole mitään tarinaan kuulumatonta.

Kohde sijoitetaan usein keskelle kuva-alaa, joka ei sinänsä ole väärin, mutta alati toistuvana katsoja kokee sen helposti tylsäksi. Jotta kuvasta saadaan mie-

lenkiintoinen, voidaan asiaan vaikuttaa vaihtelevin sommitteluin. Sommittelusta löytyy monia ohjeistavia sääntöjä, kuten kultainen leikkaus, symmetria, lävistäjät ja pakopisteet.

#### **Kultainen leikkaus**

Kultainen leikkaus on mittasuhdesääntö, jota voidaan käyttää sommitteluun kuva- ja videotaiteessa, mutta jonka voidaan myös löytää esimerkiksi luonnosta ja ihmisen vartalon mittasuhteista. Se saadaan jakamalla jana kahteen osaan suhteessa 1:0,618 niin, että pidemmän osan suhde lyhyempään osaan on sama kuin koko janan suhde pidempään osaan. Jaettua janaa toistamalla voidaan luoda ääretön simpukkamainen kuvio (Kuva 3).(Sekk 2012.) Käytännössä kuvauksen kohde tai elementti sijoitetaan kultaisen leikkauksen osoittamaan kohtaan miellyttävän asetelman aikaansaamiseksi (Kuva 4).

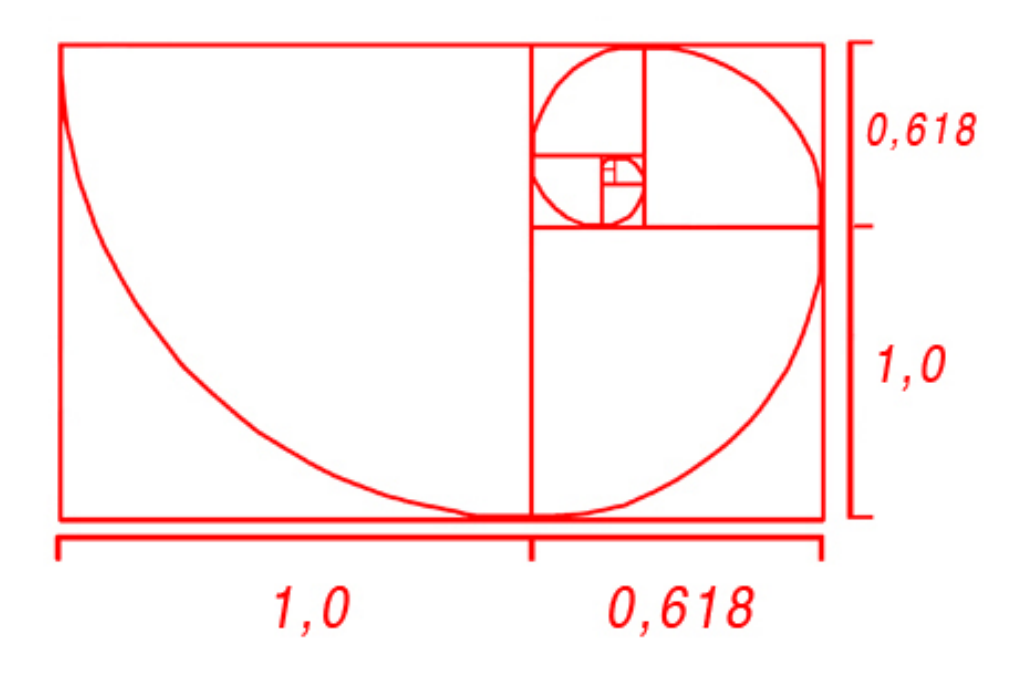

Kuva 3 Kultainen leikkaus

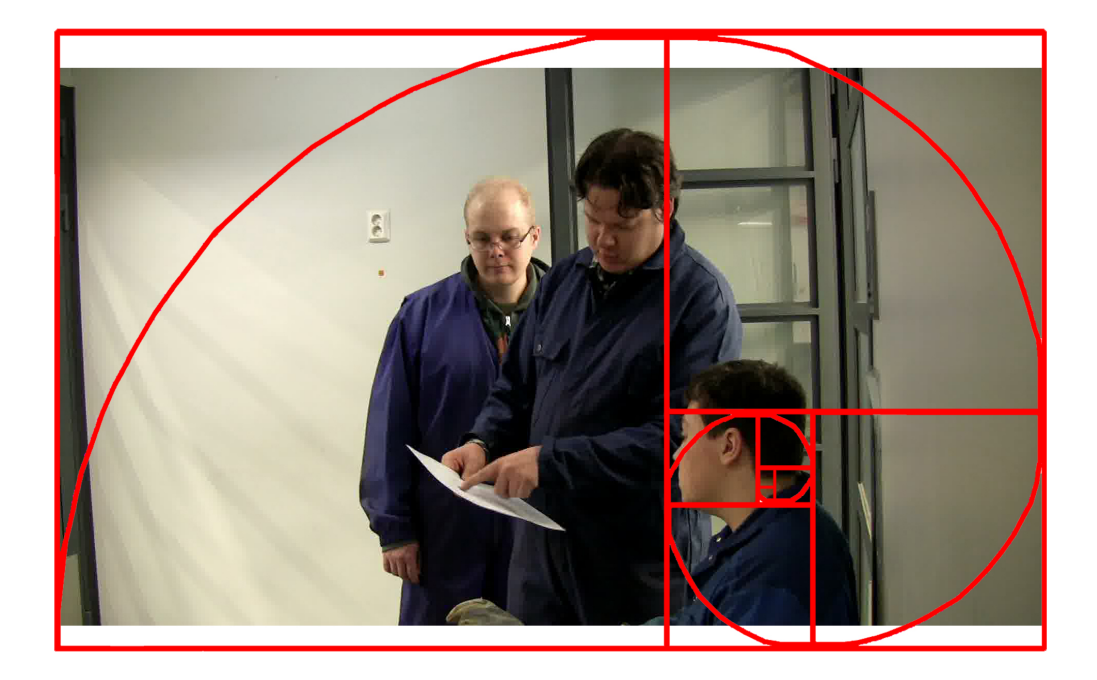

Kuva 4 Kultaista leikkausta käytetty kuvauksessa

#### **Kolmanneksen sääntö**

Kolmanneksen sääntö on yksinkertaistettu kultaisen leikkauksen sovellus. Se saadaan, kun jaetaan kuva silmämääräisesti yhdeksään ruutuun kahdella pystyja vaakasuoralla viivalla. Keskelle syntyvät neljä leikkauspistettä ovat kohtia, joihin kuvan olennaisia elementtejä sommittelemalla saadaan aikaan dynaaminen ja tasapainoinen vaikutelma (Kuva 5).(Jones. 2003, 23.)

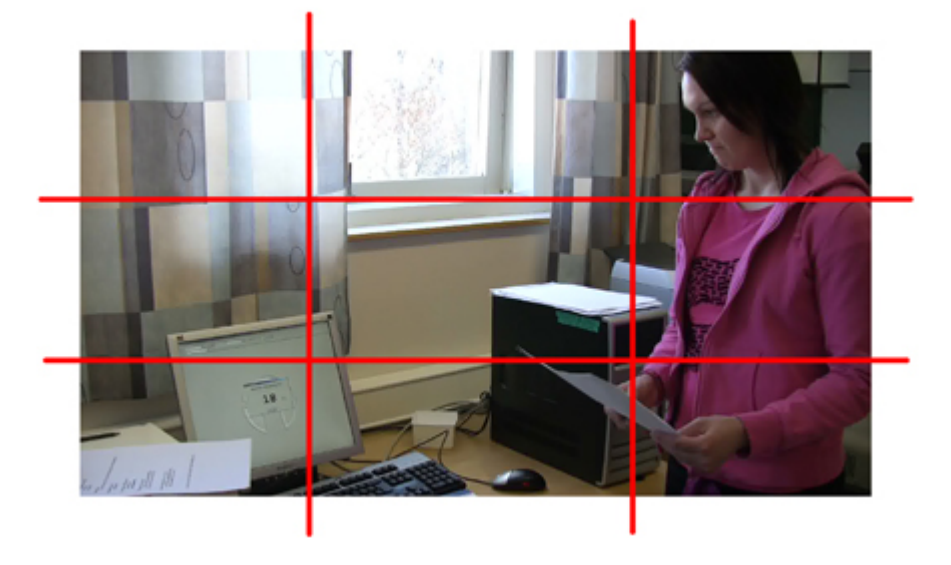

Kuva 5 Kolmanneksen sääntöä käytetty kuvauksessa

#### **Symmetria**

Symmetrialla tarkoitetaan tässä tapauksessa kohteen pisteiden peilikuvamaista samankaltaisuutta kappaleen akselin molemmin puolin tai kappaleen heijastuksessa esimerkiksi veden pinnassa. Symmetrialle tunnuksenomaisia mielleyhtymiä ovat paitsi rauhallisuus ja vakaus, myös liikkeen tasapaino (Kuva 6).

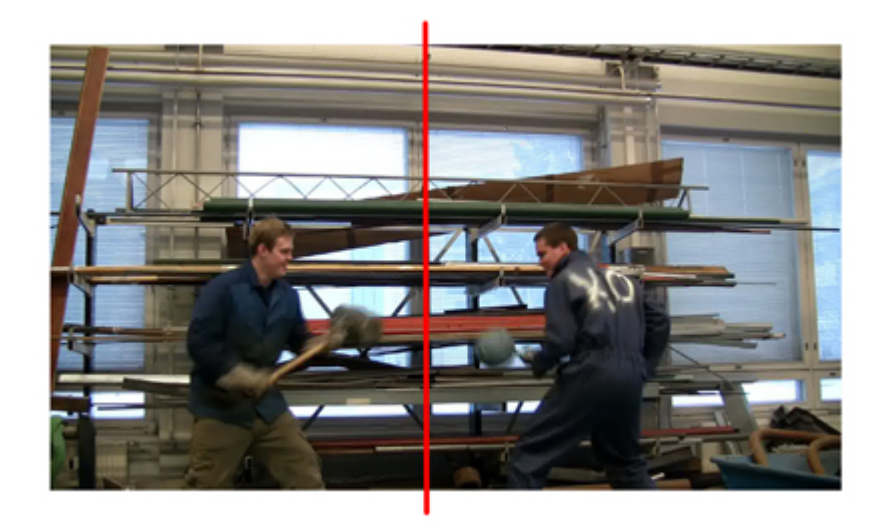

Kuva 6 Symmetriaa vertikaaliakselin mukaan

#### **Lävistäjä**

Yhden tai useamman kuvan pääelementtien mukaan vedetyt kuvitteelliset suorat linjat lisäävät vinosti kuva-alan lävistäessään dynaamisuutta kuvassa (Kuva 7).(Ang. 2005, 62-63.)

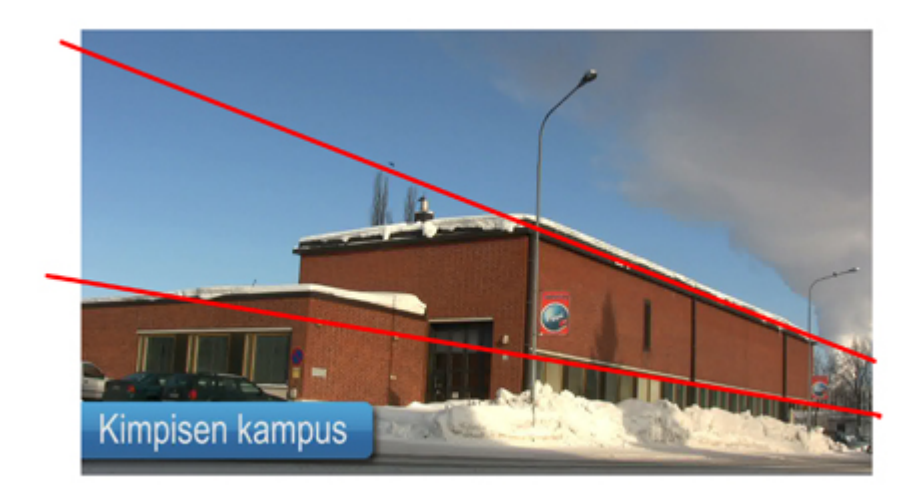

Kuva 7 Lävistäjä

#### **Pakopisteet**

Pakopisteellä tarkoitetaan kuvan pääelementtien mukaan vedettyjen kuvitteellisten suorien linjojen kulkemista kohti yhtä pistettä kuvassa. Katsojan katse hakeutuu helposti pakopisteeseen, joten siihen voi sijoittaa huomioitavaksi halutun kohteen (Kuva 8).(Ang. 2005, 62-63.)

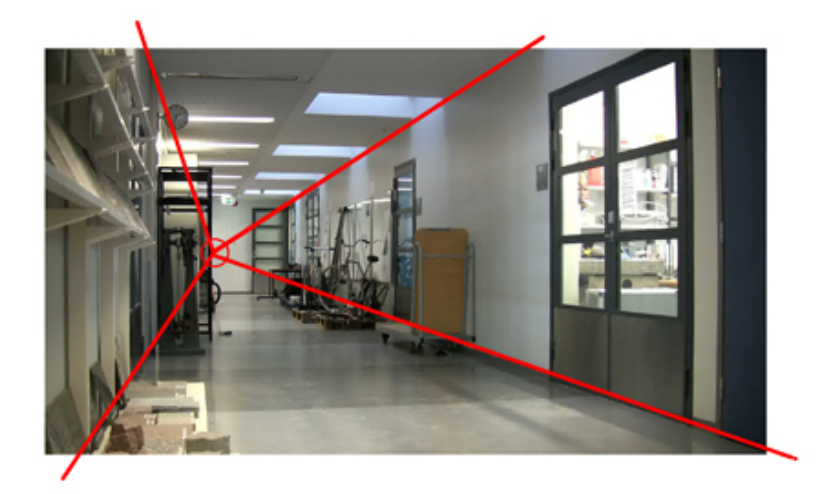

Kuva 8 Pakopiste

Edellämainittujen säänntöjen harkitulla käytöllä voidaan vaikuttaa videon tunnelmaan ja luoda hyvin jännittäviä kuvakulmia. Olennaista ei ole kaikkien käyttäminen samalla videolla, vaan tasapainoisen tunnelman ja tyylisuunnan luominen sen mukaisten valintojen avulla.

#### **4.4.3 Suojaviivat ja liikkeen jatkuvuus**

Jatkuvuudella on suuri merkitys videon uskottavuudentunteen luomisessa. Kun kuvassa on liikettä ja otos leikataan toiseen kuvakulmaan, on liikkeen jatkuttava toisessa otoksessa suoraan siitä, mihin edellisessä jäätiin. Esimerkiksi kohteen ollessa ennen leikkausta kävelevä ihminen, on uuden otoksen alkamispisteessä kävelyasennon oltava täsmälleen sama kuin ennen leikkausta. Lisäksi on huomioitava liikkeen ja katseen yhtenäiset suunnat otoksien välillä. Tässä asian huomioimista helpottaa suojaviivan käyttö (Kuva 9).

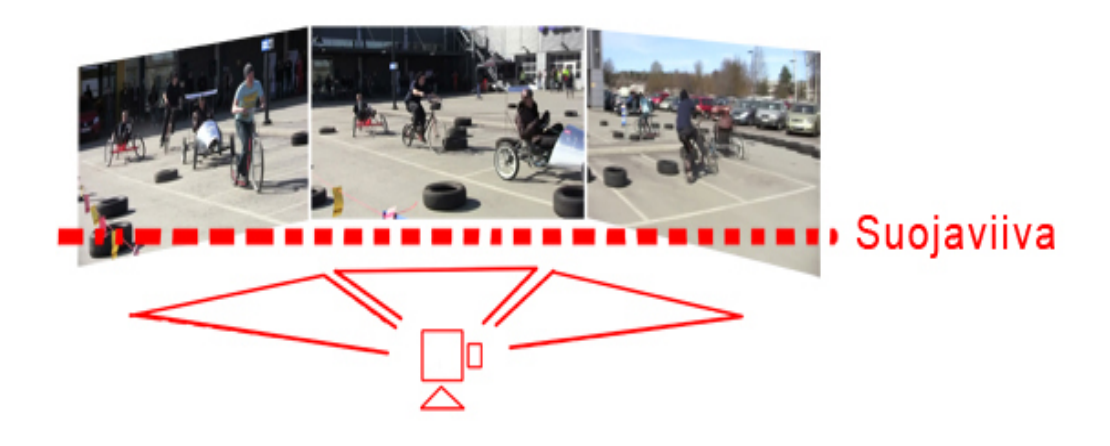

Kuva 9 Kuvaaminen katkoviivalla merkityn suojaviivan puolelta

Suojaviiva määritellään yleensä kuvakäsikirjoituksessa, jonka mukaan ohjaaja ja kuvaaja sijoittavat kameran. Se on kuvitteellinen linja, joka sijoitetaan kuvattavan kohteen toiselle puolelle. Kuvatessa suojaviivan on tällöin oltava aina kamerasta nähden samalla puolella. Näin ei vahingossa kuvata liikkeen suuntaa tai kohdetta väärästä suunnasta. Tämä on tärkeää, koska leikkausvaiheessa kuvauksen suuntaa ei pystytä enää korjaamaan kääntämättä kuvaa peilikuvaksi. (Jones. 2003, 25.)

#### **4.4.4 Valotuksen käyttö ja huomiointi**

Ulkona kuvatessa tulee ottaa huomioon valon määrä eri vuorokauden aikoina ja sään vaikutus siihen. Kesäistä päivää voi kuvata videolle ainoastaan kesäisenä päivänä ja yön kuvaaminen päiväsaikaan esimerkiksi pimennysverhoja käyttämällä vaatii kohtuuttoman suurta vaivannäköä. Valon määrä vaikuttaa suoraan videon väreihin ja tunnelmaan ja jo pilven peittämä aurinko saattaa olla kuvauksessa epätoivottu ilmiö.

Studiokuvauksessa valon määrään voidaan itse vaikuttaa, joten kuvauksien ajankohta on paljon joustavampi. Studiossa tilojen koko tosin on rajoittava tekijä. Usein kohteella ja kameralla on tilaa liikkua vain muutama neliömetri, eikä kameralla ole mahdollisuutta panoroida laajalti kuva-alaa. Studiovalaistus myös vaatii asiaan perehtymistä, jotta tilaan voidaan rakentaa toimiva valo. Valon ei tulisi heijastaa liian voimakkaita valoja ja varjoja pintoihin tai kohteeseen, ellei tarkoituksella näin haluta.

#### **4.4.5 Kilpuri-projektin kuvaaminen**

Kilpuri-projektin kuvaukset alkoivat Lappeenrannasta projektin aloitustapaamisessa, jossa selitettiin kilpailun vaiheita ja kerättiin ideoita ulkona kilpailupaikalla. Kuvaussuunnitelmassa tästä vaiheesta pyrittiin saamaan kerralla materiaalia kaikkien ryhmien ideoista. Yhdellä kuvaajalla tämä tarkoitti käytännössä lyhyttä kuvausta vuorotellen kunkin ryhmän kanssa sekä tilaisuuden tullen yleiskuvan taltioimista. Yleiskuviin kuuluivat esimerkiksi tapahtumapaikkojen esittely ja keväiset maisemat.

Tilattujen rakennusosien saapumista odottaessa aloitettiin jo jakamaan kuvattua materiaalia tarpeellisiin ja tarpeettomiin otoksiin ja näin aloittamaan jo leikkausvaihetta. Kuvausten alussa valaistus sisätiloissa todettiin riittäväksi haluttuun kuvaustulokseen ilman lisävalaistusta. Alunperin käsikirjoituksessa oli mukana myös ryhmien jäsenten haastatteluita studiovalaistuksessa kuvattuina, mutta ne karsiutuivat projektin edetessä pois.

22

Osien saavuttua toimintatilat vaihtuivat luokkahuoneista teknisiin työpajoihin, joissa palasista alkoi muovautua suunniteltuja kilpureita. Kuvauksellisesti kokoamisvaihe oli hyvin paljon mielenkiintoisempaa kuvattavaa hitsauksineen ja sahauksineen, kuin ryhmien istumatyönä tapahtunut suunnitteluvaihe. Työtilat olivat ahtaat ja monessa työpisteessä tapahtui yhtä aikaa paljon, kun monta ryhmää vuorotteli suurikokoisten laitteiden äärellä työskennellen. Kuvauksessa pyrittiin kuvaamaan kaikki ryhmiä mahdollisimman tasapuolisesti ja kuva-kokoja monipuolisesti vaihdellen.

Kuljettajat kävivät vielä ennen projektin päätöskilpailua testaamassa fyysisen kuntonsa sosiaali- ja terveyspuolen opiskelijoiden tarkastuksessa. Erilaisia mittauksia oli lukuisa joukko jaettuna tarkastuspisteiksi, joissa valitut kuljettajat kiersivät. Kaikista pisteistä nauhalle kuvattiin vähintään yksi mittaus varoen kuvaamasta koko aikaa samoja henkilöitä. Lisäksi kuvattiin ensimmäisenä valmistuneiden kilpurien testiajoksi pienimuotoinen aika-ajokilpailu Saimaan ammattikorkeakoulun tekniikan yksikön käytävällä.

Kilpailupäivän koittaessa lappeenrantalaisen autoliikkeen pihalla kukin kilpaileva ryhmä ja monet muut paikalle kokoontuneet järjestävät tekijät valmistuivat tahollaan kilpailua varten. Kilpailussa kaikki kilpurit ajoivat radalla samaan aikaan, joten myös mahdollisia kolareita varten oltiin valmistauduttu ensiapuryhmän läsnäololla. Ulkokohtausten voimakas auringonpaiste vaikutti kuvakulmien valintaan, koska valon ei haluttu tulevan suoraan kameraa kohti. Kameran valaistusasetuksia säätämällä ja harkituilla kuvakulmavalinnoilla kuvaaminen onnistui hyvin.

Kamerat oltiin aseteltu radan muodon huomioiden valmiiksi hyvissä ajoin: yhden autoliikkeen katolle kuvaamaan rataa lintuperspektiivistä, toisella pienellä kameralla kuvattiin kilpailun tilanteita lähietäisyydellä Antti Koskisen avustavana kuvaajana kuvatessa lisäksi omalla kamerallaan. Kahden liikkuvan kameran käyttö osoittautuikin hyvin käytännölliseksi kilpailun alettua. Kun tapahtumia on paljon eri puolilla rataa, ei yhdellä kuvaajalla voinut saada kunnollista kuvaa kaikista yhtä aikaa. Lähikuvia tapahtumasta kuvaavien kameroiden kuvakulmat sijoi-

23

tettiin molempiin päihin kahdeksikon muotoista rataa. Katolle sijoitettu kamera kuvasi kilpailusta tarpeellista yleiskuvaa.

#### **4.5 Äänisuunnittelu ja -toteutus**

Toisin kuin ammattikuvaaja, ammattiäänittäjä haluaa tehdä työnsä mahdollisimman huomaamattomaksi. Katsoja huomaa äänen videossa yleensä vasta sitten, kun se häiritsee jollain tasolla tai ei sovi yhteen kuvan kanssa. Hyvä ääniraita on olennainen osa videon kokonaiselämystä. (Ang. 2005, 81.) Videon äänimaailmaan voi kuulua päähenkilöiden puheiden ja kohteiden tuottamien äänien lisäksi myös tausta- ja tehosteääniä. Tehosteääniä voisivat olla vaikkapa ukkonen tai askeleiden ääni. Taustaääniä taas esimerkiksi linnunlaulu, liikenteen äänet ja taustamusiikki.

Videolla ääntä voidaan muokata videonleikkausohjelmassa leikkaamalla tai vaikuttamalla siihen efektillä. Videonleikkausohjelmassa ääni nähdään aaltomuodossa (kuva 10), josta voidaan seurata tarkasti äänen esiintymistä ja voimakkuuden muutoksia ääniraidalla.

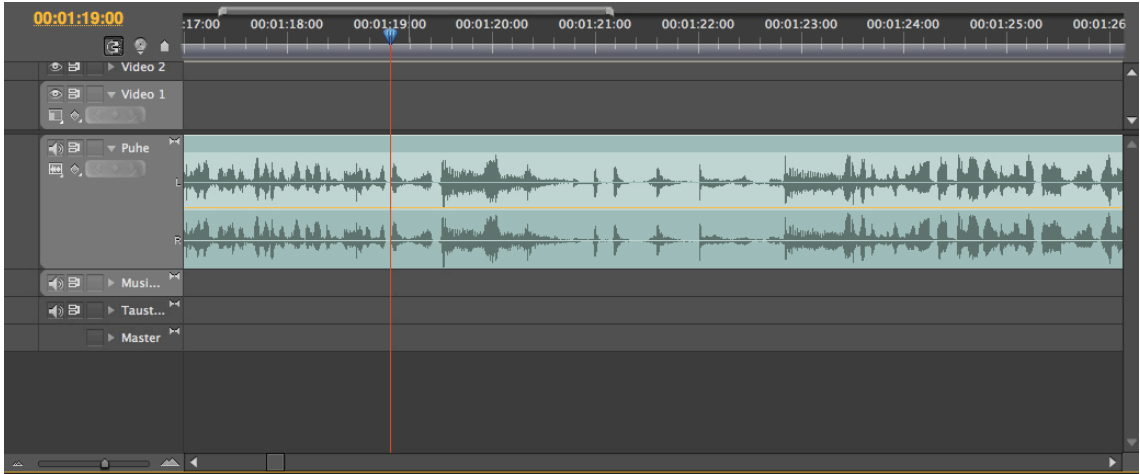

#### Kuva 10 Aaltomuodossa olevaa ääntä Adobe Premiere-ohjelmassa

Yleisimmät efektit äänen muokkaukseen ovat feidaus, eli äänenvoimakkuuden nostaminen tai laskeminen määritetyssä ajassa, ja voimakkuuden säätö voimakkaammaksi tai hiljaisemmaksi desibeleissä mitattuna.

#### **4.5.1 Taustaäänen äänitys ja leikkaus**

Pohjana videon ja kohtauksien äänimaailmalle toimii yleensä parhaiten kuvauspaikassa äänitetty hiljainen taustaääni, jolla ei esiinny mitään voimakasta tarinan kannalta olennaista ääntä. Siinä on pelkästään tilan oma ääni, jonka päälle kuvauksessa äänitetty otoksen ääniraita asetetaan. Tämä helpottaa kohtausten leikkaamista, koska kunkin otoksen usein erilaista äänimaailmaa ei tällöin tarvitse erikseen sovittaa toisiinsa, vaan ne voi sulauttaa yhteiseen taustaääneen. Täyden hiljaisuuden käyttäminen taustaäänenä toimii tehosteena, kun kuvataan esimerkiksi miettivää ihmistä, mutta läpi videon kestävänä oletusarvona se vähentää uskottavuutta ja tunnelmaa.

Taustaäänen leikkaus ja sijoitus on yksinkertainen toimenpide, koska taustaääni on äänitetty pitkäkestoiseksi, eikä siinä ole mitään kuvan kannalta merkittävää tapahtumaa. Mikäli samaa taustaääntä joudutaan käyttämään lyhyen ajan sisällä uudestaan saman videon eri kohtauksessa, kannattaa se silti kuunnella tarkemmin ääniraidalla esiintyvien samankaltaisuuksien varalta. Helpointa on kuitenkin äänittää taustaääni varmasti tarpeeksi pitkäksi.

Kilpuri-dokumentissa käytettiin kolmea taustaääniraitaa, jotka äänitettiin kuvauspaikoilla: rakentamisen ääniä konetyöpajalta, loppukilpailun yleisön tuottamaa ääntä kilparadalta ja tuulen kohinaa Lappeenrannan linnoitukselta.

#### **4.5.2 Puheraidan äänitys ja leikkaus**

Videossa voidaan käyttää puhetta hahmojen keskinäisen viestinnän lisäksi myös moniin muihin tarkoituksiin. Sitä voidaan käyttää esimerkiksi kertojan äänenä, selostajana tai miettivän ihmisen ajatuksen äänenä täydentämään kuvan tuomaa elämystä. Sen äänitys on hyvä toteuttaa mahdollisimman häiriöttömässä ja kaiuttomassa tilassa mahdollisen jälkikäsittelyn helpottamiseksi ja äänenlaadun varmistamiseksi.

Joskus tulee tilanteita, jossa äänitettyä puhetta halutaan muuttaa. Sitä voi olla tarve pidentää, lyhentää tai vaikka poistaa siitä osia. Tämän toteuttaminen huomaamattomasti on aina työn takana, mutta mahdollista. Puheen kestoa voidaan muuttaa suoraan venyttämällä ääniraitaa, mutta tämä aiheuttaa äänen sävelkorkeuden muuttumisen matalammaksi tai korkeammaksi sen mukaan, kasvatetaanko vai lyhennetäänkö kestoa.

Parempaan tulokseen päästään poistamalla tauot sanojen ja lauseiden välistä. Tämä onnistuu lähes kaikilla äänenmuokkausohjelmilla, mutta vaatii tarkkuutta, ettei ääni muutu katkeilevaksi. Vastaavasti puheen kestoa voidaan kasvattaa pidentämällä taukoa sanojen välissä. Niin sanotulla piippaus-äänellä voidaan myös helposti sensuroida puheesta esimerkiksi kirosanoja lisäämällä äänen tehosteenomaisesti poistettavan sanan päälle. Tätä käytetään televisiossa hyvin palion.

Kilpuri-dokumenttiin tarvittiin selostus selvittämään kuvallisesti vaikeasti kerrottavia asioita, niin kuin esimerkiksi kilpurien rakentamista koskevia sääntöjä. Selostajina kilpailutilanteissa toimi konetekniikan opiskelija Chris Friman aikaajossa sekä ammattiselostaja Eero Tauru loppukilpailussa.

Kertojan ääniraita äänitettiin Media- ja viestintäkeskukseen rakennetussa häiriöttömässä äänitysstudiossa, Chrisin ääni puolestaan tekniikan yksikön luokkatiloissa. Loppukilpailun selostus oli tarkoitus äänittää langattomalla mikrofonilla selostajan paidassa, mutta lyhyellä varoitusajalla ilmenneiden teknisten ongelmien takia ääni jouduttiin ottamaan videolta huononkin äänenlaadun uhalla. Koska samaa tapahtumaa oli kuvaamassa useampi erilainen ääntä tallentava videokamera, tarvittiin perusteellista työtä äänien muokkauksessa, jotta kaikki tarpeellinen, muun muassa osa selostuksesta, saataisiin yhteen videolle ja äänimaailma kuulostamaan silti eheältä.

#### **4.5.3 Taustamusiikin leikkaus**

Taustamusiikki on nimensä mukaisesti musiikkia videon taustalla. Musiikki pitkäkestoisemmalla videolla on hyvin toteutettuna ensi arvoisen tärkeä kantava voima. Lisäksi sillä voidaan vaikuttaa kohtauksien tunnelmaan ja rytmittää videon tapahtumia vuorottelemalla taustamusiikillisia ja -musiikittomia kohtauksia.

Taustamusiikkia, kuten muutakin ääntä voidaan tarvittaessa leikata. Musiikin lopettava leikkaus on yleensä hyvä toteuttaa feidaamalla se pois, ellei halua käyttää musiikin äkkinäistä katkeamista tehosteena. Vauhdikkaan videon dynaamisuutta voidaan parantaa leikkaamalla videon otokset taustamusiikin rytmiin esimerkiksi leikkaamalla pystysiirtymällä otoksesta toiseen nelitahtisen kappaleen joka neljännellä iskulla.

Kilpuri-dokumentissa kuultuja musiikkikappaleita oli tuottamassa Saimaan ammattikorkeakoulun opettajista koostunut yhtye sekä kitaristi Antti Kuusi. Loppukilpailun taustalla kuultava rumpusoitto oli myös tarkoitusta varten luotu. Videota varten saamieni musiikkiäänitteiden energisyys helpotti vauhdikkuuden vaikutelman aikaansaamista huomattavasti. Aikaa ja vaivaa käytettiin paljon leikkauskohtien tahdistamiseen musiikin mukaan. Joissakin kohtauksissa se oli nopeaa ja vaivatonta ja joissakin taas hyvin pikkutarkkaa, kuten esimerkiksi rakennusvaiheen vasaran paukkeen sovittaminen taustamusiikkiin.

#### **4.5.4 Tehosteäänien leikkaus**

Tehosteäänet ovat videolle sijoitettavia ääniä, joilla halutaan korostaa jotain kuvassa tapahtuvaa. Äänilähteeseen kannattaa etukäteen perehtyä tehosteen uskottavuuden onnistumiseksi. Esimerkiksi ukkonen ei jyrähdä välähdyksen aikana, vaan hetki sen jälkeen. Äänenvoimakkuuden kannattaa olla taustaääntä voimakkaampi, muttei häiritsevän kovalla. Äkillinen kova ääni toimii tietenkin tehosteen vaikutuksen eduksi, mutta käytön tulee aina olla harkittua.

Kilpuri-dokumentissa tehosteääniä on vain vähän. Mainoskatkon aloittavan animaation taustalla on lisätty ohi ajavan moottoriajoneuvon ääni. Lisäksi loppukilpailun yhteentörmäyksien ääntä on vahvistettu kopioimalla törmäyksen ääni alkuperäisen ääniraidan päälle.

#### **4.5.5 Äänenvoimakkuudet**

Videon äänien äänenvoimakkuuden tasaisuus on lopputuloksena syntyvän videon tunnelman kannalta hyvin olennainen asia. Eri äänilähteistä ja eri laitteilla äänitetyt äänet ovat usein täysin eri äänenvoimakkuudella videonleikkausohjelmaan siirrettäessä. Tämän korjaamiseen voidaan käyttää ohjelmaan sisäänrakennettua äänentasomikseriä (Kuva 11).

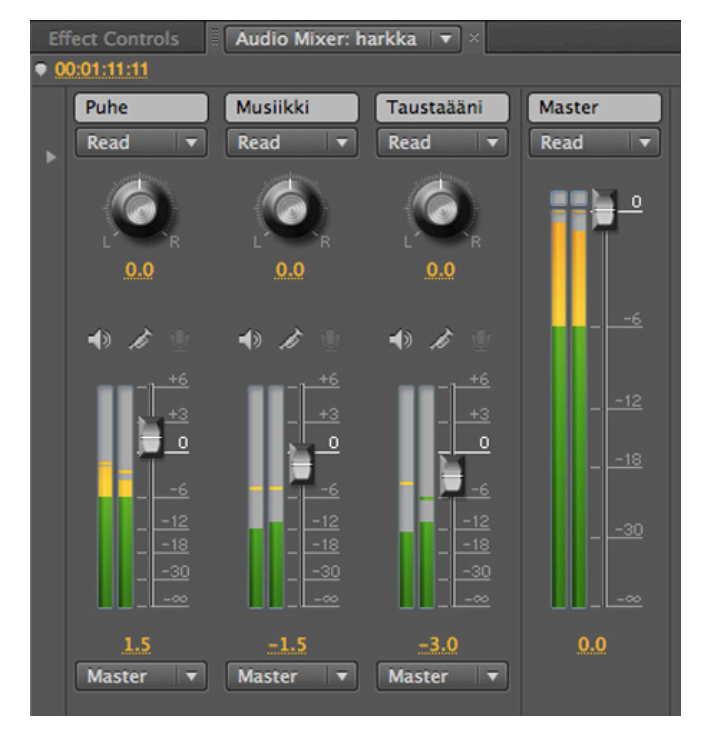

Kuva 11 Äänitasomikseri Adobe Premiere -ohjelmassa

Siinä jokaiselle ääniraidalle on määritetty oma säädin äänenvoimakkuudelle. Jos mikserissä on liiasta äänenvoimakkuudesta varoittavat merkkivalot, niin perussääntönä on säätää kaikki ääniraidat sopivalle voimakkuudelle, ja sen jälkeen säätää päävolyymi mahdollisimman lähelle nolla-desibelitasoa merkkivalojen menemättä punaiselle varoitusvärille.

#### **4.6 Leikkaus**

Leikkauksella tarkoitetaan videotuotannossa pääasiassa kahta asiaa:

1. Kahden eri kuvan tai äänen liitoskohta.

2. Yleistermi työvaiheelle, jossa kuva ja ääni yhdistetään kuvatusta ja äänitetystä materiaalista yhtenäiseksi kokonaisuudeksi. (Elokuvantaju 2012.)

#### **4.6.1 Leikkausvaiheen työjärjestys**

Leikkausvaihe voidaan jakaa yhdeksään välivaiheeseen, joiden tuloksena kuvatusta materiaalista valmistetaan valmis video kohdeformaattiin yleisön saataville. Välivaiheet käydään läpi kuvassa 12.

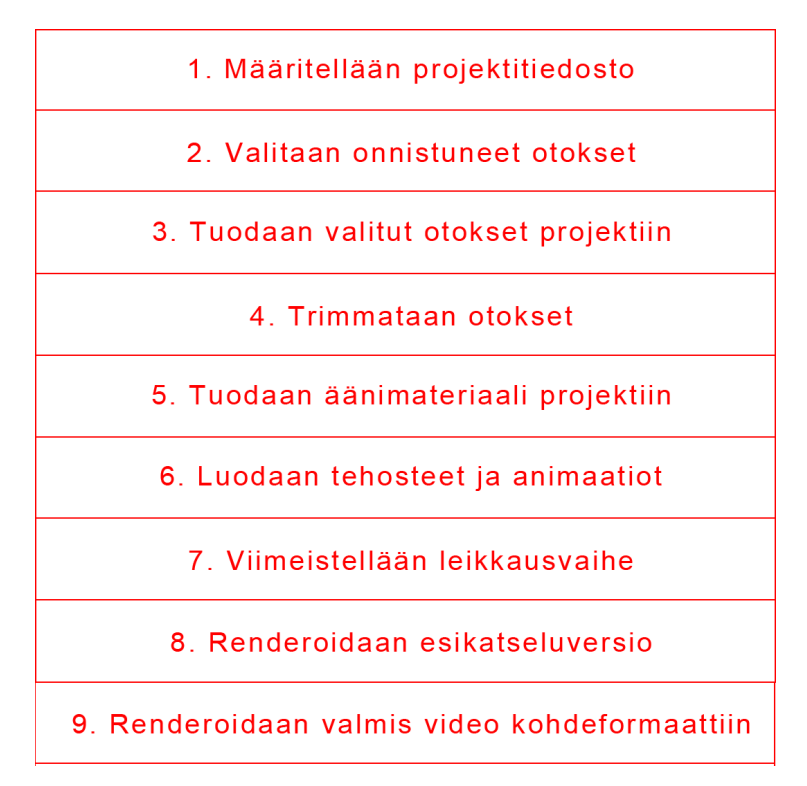

Kuva 12 Leikkauksen 9 vaihetta

#### **Määritellään projektitiedosto**

Luodaan uusi projekti halutulla videonleikkausohjelmalla. Projekti on pohja videonleikkausohjelmassa, jolle tuodaan kaikki materiaali ja jossa materiaalit yhdistetään valmiiksi videoksi. Kaikki leikkaaminen tulee tapahtumaan pääosin siinä. Varmistetaan, että projektin asetuksissa määritetään käytettävän kuvaalan koko ja kuvasuhde oikein, koska sitä ei useimmissa ohjelmissa pystytä muuttamaan jälkikäteen. Tallennetaan projekti.

#### **Valitaan onnistuneet otokset**

Valitaan onnistuneet otokset kaiken tallennetun materiaalin joukosta ja otetaan niiden sijainti aikakoodilla talteen.

#### **Tuodaan valitut otokset projektiin**

Tuodaan tallennetut otokset tietokoneelle ja leikkausohjelmaan FireWirekaapelin avulla. Riippuen videonleikkausohjelmasta tämä voidaan yleisimmin toteuttaa kahdella tavalla: merkitsemällä otoksen alku- ja loppukohdan videon aikakoodiin tai tallentamalla käsin halutun osan videolta yksi otos kerrallaan.

#### **Trimmataan otokset**

Lyhennetään eli trimmataan otokset niin, että niiden alku ja loppu ovat selkeitä ja käyttökelpoisia. Sijoitetaan ne aikajanalle haluttuun järjestykseen, jossa ne muodostavat videon kohtaukset.

#### **Tuodaan äänimateriaali projektiin**

Tuodaan äänitetyt ääniraidat ja musiikkikappaleet tietokoneelle, trimmataan ne ja tarvittaessa säädetään niiden äänenvoimakkuudet sopiviksi äänten käsittelyyn sopivassa ohjelmassa. Tämän jälkeen sijoitetaan ne aikajanalle paikoilleen.

#### **Luodaan tehosteet ja animaatiot**

Luodaan tekstit, animaatiot ja efektit videonleikkausohjelmassa ja tuodaan ne aikajanalle paikoilleen.

#### **Viimeistellään leikkausvaihe**

Tehdään lopulliset säädöt otosten ja kohtausten kestoon, sijaintiin, animaatioihin, efekteihin ja äänitasoihin. Tarvittaessa tahdistetaan taustamusiikki videoon.

#### **Renderoidaan esikatseluversio**

Valmistetaan eli renderoidaan esikatselua varten video, josta tarkistetaan leikkauksen tulokset. Tämän lähinnä odottamista sisältävän työvaiheen saattaa joutua tekemään monta kertaa leikkausvaiheen aikana. Jos video on pitkä, siitä voi tehdä esikatseluversioita lyhyt pätkä kerrallaan ajan säästämiseksi. Pientä korjausta varten ei näin tarvitse ladata uudelleen esikatseluversiota koko videosta.

#### **Renderoidaan valmis video kohdeformaattiin**

Luodaan lopullinen versio kohdeformaattiin ja muut mahdolliset pakatut versiot kiintolevylle haluttuihin levityskanaviin jaeltavaksi.

#### **4.6.2 Erilaisia leikkauksia**

#### **Perussiirtymä**

Kaikkein yksinkertaisimmillaan leikkaus on kahden otoksen välinen pystysiirtymä.

#### **Häivytyssiirtymä**

Häivytyssiirtymässä leikattava kohtaus häivyttyy määritettynä aikana läpinäkyväksi, jolloin tämän taakse sijoitettu toinen kuva tulee näkyviin.

#### **Muut efektisiirtymät**

Videonleikkausohjelmissa usein on valmiina runsas joukko erilaisia efektisiirtymiä otosten välille. Näitä ovat esimerkiksi edestä liukuva ja kuvion muodossa häviävä siirtymä.

#### **4.6.3 Animaatiot ja efektit**

Animaatio on sarja kuvia, jotka peräkkäin toistettaessa saavat aikaan illuusion kuvassa tapahtuvasta liikkeestä. Videonleikkausohjelmalla luodut animaatiot perustuvat usein liikutettava kohteen muutoksiin aikamääritteen aikana, joista ohjelma laskee animaatiossa toistettavat kuvat eli framet. Efektit ovat leikkausvaiheessa videoon lisättyjä tehosteita. Usein käytettyjä efektejä ovat muun muassa taustan hävittäminen ja videon nopeutus tai hidastus.

Kilpuri-dokumentin käsikirjoitukseen kuului useita animaatioita. Niitä olivat paikkojen ja henkilöiden esittelyssä esiin liukuvat nimikyltit, loppukilpailun maaliintulojärjestyksen kertova taulukko, animaatio videon nimestä alussa, lopputekstit sekä Jukka Matikaisen työstämä mainostauon aloittava ja päättävä Flashanimaatio. Nämä animaatiot luotiin kaikki viimeistä lukuun ottamatta ensin Adobe Photoshop –ohjelmalla kuviksi, joita liikutettiin Adobe Premieren animointityökaluilla, joilla kuville määriteltiin liikkeen alku- ja loppusijainti sekä aikamääritteet liikkeen alulle ja päättymiselle.

Kilpuri-dokumentin näkyvin leikkausvaiheessa lisätty efekti oli nopeutuksen käyttö useassa kohtaa videota. Efektiä tarvittiin, koska Kilpuri-projektin aikana tapahtui monia hidastempoisia tapahtumia, joilla kuitenkin oli riittävän suuri merkitys esiintyäkseen videolla. Nopeutuksella nämä kohtaukset saatiin esiteltyä ja ylläpidettyä silti vauhdikasta tunnelmaa. Lisäksi yhtenä yksityiskohtana mainoskatkon jälkeinen muutaman sekunnin pituinen täytekuva keväisestä vettä tippuvasta katonreunasta on toteutettu kuvaamalla kattoa tunnin ajan ja nostamalla videon toistonopeutta sadasta prosentista 1600 prosenttiin.

Helposti tunnistettavan nopeutuksen lisäksi videolla on myös käytetty vaikeammin huomattavaa hidastusta kohdissa, joissa kohteesta ei ole ollut tarpeeksi pitkäkestoista kuvamateriaalia. Tällöin otosta on hidastettu prosenteissa muutamia kymmeniä yksikköjä ja saatu näin kasvatettua otoksen kestoa muutamalla sekuntilla. Hidastus-efektin huomaamaton käyttö edellyttää, ettei otoksessa ole nopeaa liikettä, jonka hidastumisen huomaisi.

32

#### **4.6.5 Kilpuri-dokumentin leikkauksesta**

Keväällä 2011 oli saatu kuvatuksi kaikki materiaali, mikä tulisi sisältymään opinnäytetyön tuloksena syntyvään videoon. Koossa oli huomattava määrä materiaalia, joita oli jaettu pienempiin osiin kuvausten ohella erittelemällä onnistuneet ja mahdollisesti tarpeelliset otokset erilleen kaikesta muusta materiaalista. Kaikki materiaali oli yhdelle tietokoneelle järjestelmällisesti tallennettuna ja varmuuskopiot toisella erillisellä kovalevyllä. Uusi projekti oli luotu käytettyyn leikkausohjelmaan Adobe Premiereen kuvatun materiaalin mukaisin teräväpiirtoasetuksin 1440x1080 pikselin kuva-alalla ja laajakuvasuhteella 16:9.

Seuraavana vaiheena leikkaus tulisi sisällyttämään käyttöön valittujen otoksien kokoamisen ja yhteensovittamisen aikajanalle. Onnistuneiden otosten erotteleminen muusta materiaalista jo kuvausten aikana osoitti hyötynsä tässä vaiheessa, kun päästiin asettelemaan valmiit otokset aikajanalle ilman, että tarvitsi katsoa kymmenien tuntien edestä kuvattua materaalia läpi oikeita otoksia etsien.

Otosten tarkempaan trimmaukseen ei tarvinnut tässä vaiheessa tarvinnut vielä keskittyä, koska ne tultaisiin tahdistamaan taustamusiikkiin myöhemmin. Sen sijaan otoksien sijoittelussa pyrittiin rytmittämään kohtaukset rauhallisen yleiskuvan ja toimintakohtauksien vuorotteluksi, näyttämään kaikkia ryhmiä tasapuolisesti erilaisin rajauksin, sekä hakemaan oivaltavia leikkauskohtia otoksien elementeistä ja sommitteluista, kuten värimaailmoista, katseiden ja liikkeen suunnista sekä esineiden erikoislähikuvista (Kuva 13).

33

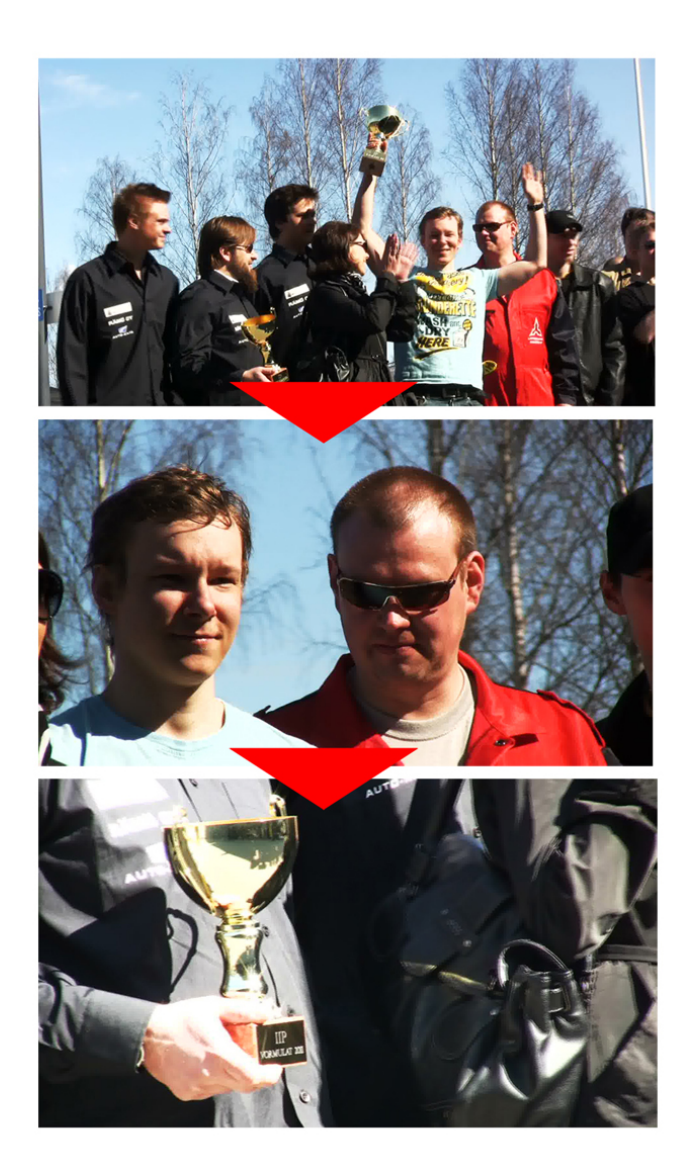

Kuva 13 Katseen suunnan mukaan toteutettu leikkaus

Kilpurit toimivat videon punaisena lankana, joten niiden valmistumisen vaiheet oli tuotava videolla selkeästi esiin joka kohdassa: aluksi piirroksin ja tulostetuin mallinnuksin, sitten irtonaisina osina, joista kokoamisen jälkeen valmistuneena kilpurina. Kilpuri-dokumentin alkuun haluttiin tuoda projektin nimeä esille alun "Kilpuri-projekti"-animaation lisäksi myös kuvattuna materiaalina. Otos opettajan pöydällä olevista kansioista, joihin projektin nimi oli kirjoitettu, kävi tähän hyvin. Loppukilpailun kahdeksan ajettavan kierroksen pituus oli myös liian puuduttava, joten sitä lyhennettiin sopivista kohdin, jolloin saatiin aikaan tapahtumarikas neljän kierroksen kooste kilpa-ajosta.

Seuraavaksi projektiin tuotiin mukaan erikseen äänitetyt ääniraidat ja musiikkikappaleet, joita tultaisiin käyttämään. Lisäksi luotiin kuvat ja tekstit animaatioita varten ja aseteltiin ne paikoilleen, mutta ei vielä keskitytty niiden viimeistelyyn, koska animaatioiden sijainnit ja kestot videolla eivät olleet vielä selvillä. Kun video oli saatu leikattua mieleiseksi ja ääniraidat synkronoitua kuvan kanssa, lisättiin taustamusiikki ja tahdistettiin leikkauskohdat sen tahtiin. Tässä vaiheessa vaihdettiin vielä kilpailun palkintopokaaleita kuvaavan otoksen esiintymään videolla selostaja Eero Taurun mainitessa niistä ääniraidalla. Tämän jälkeen trimmattiin vielä animaatioiden kestot oikeaksi otoksien mukaan ja asetettiin kaikkien ääniraitojen äänenvoimakkuudet sopivalle tasolle.

#### **4.7 Leikkauksen viimeistelyvaihe**

On suositeltavaa kirjoittaa muistiin leikkauksen aikana videosta löytyviä virheitä, jolloin ei tarvitse keskeyttää ajatusta sen hetkisestä työstä. Leikkauksen viimeistelyvaiheessa sitten korjataan järjestelmällisesti kaikki aikaisemmin vastaan tulleet korjausta vaativat yksityiskohdat. Lisäksi tarkastetaan tässä kohtaa animaatioiden liikeradat ja videon ääniraidat.

Leikkausvaiheen jälkeen aloitettiin videon viimeistelyvaihe. Tähän kuului pääasiallisesti värisävyjen luonnonmukaistaminen videonleikkausohjelman värin ja kontrastin korjaustyökaluilla sekä löytyneiden virheiden korjaaminen. Virheitä olivat muun muassa kirjoitusvirheet nimissä, otoksien leikkausten epätarkkuudet ja väärin liikkuvat animaatiot. Korjauksien jälkeen oltiin valmiita luomaan ensimmäisen koeversio videosta. Koska video oli 8-minuuttinen, koeversio rajattiin vain kahteenkymmeneen sekuntiin, josta voitaisiin varmistaa valitun videoformaatin toimivuuden.

Koeversiota tarkastaessa löydettiin ongelmia animaatioista, joiden alkusijainnit näyttivät muuttuvan usean animaatiokuvan ollessa videolla päällekkäin. Ratkaisu ongelmaan löytyi muuttamalla videon formaattia, mutta ongelman syy itsessään jäi tuntemattomaksi. Muuta korjattavaa ei löytynyt, joten lopullisen version lataaminen kovalevylle aloitettiin.

35

#### **4.8 Julkaisu**

#### **4.8.1 Kilpuri-dokumentti**

Kilpuri-projektin videodokumentoinnin tulos on kahdeksan minuuttinen DVDjulkaisu. DVD-julkaisun kansigrafiikka esitellään liitteessä 2.

#### **4.8.2 Youtube-versio**

Kevyempi kuva-alaltaan 720x576 pikselin versio Kilpuri-dokumentista valmistettiin kahdessa osassa internetissä Youtube-videopalvelimella julkaisua varten. Valmistuneet versiot videosta toimitettiin Media- ja viestintämediapalveluihin Jukka Matikaiselle julkaistavaksi. Kilpuri-dokumentti julkaistiin internetissä kahdessa viiden minuutin pituisessa jaksossa: ensimmäinen maaliskuussa 2011 ja toinen jakso samana vuonna marraskuussa (Youtube 2012). Alkuperäisen käsikirjoituksen mukaisesti ensimmäisessä jaksossa ajetaan myös aika-ajot, joka karsiutui lopullisesta kahdeksan minuutin versiosta pois.

#### **4.8.3 Muut julkaisut**

Kilpuri-projektia esittelevä artikkeli (Liite 2) on ollut esillä Saimaan ammattikorkeakoulun käytävällä.

Kansilehden ja cd-tarran halkaisijan mitat (liite 3): Kansikuva: 273 mm x 184 mm Cd-tarran halkaisija: 118 mm

# **5 Saadut tulokset**

Konetekniikan opiskelijoiden projektista suunniteltiin alusta alkaen vuosittain toistuvaa tapahtumaa. Keväällä 2012 onkin tarkoitus järjestää SaimiaRACEtapahtuma (Saimia 2012), jossa samassa hengessä rakennetut uudet kilpurit ottavat mittaa toisistaan. Projektin alustuksessa käytettiin Kilpuri-dokumenttia. Youtube-videopalvelimessa Kilpuri-dokumentin kaksi jaksoa ovat maaliskuussa 2012 tavoittaneet yhteensä 1455 katselukertaa (Youtube 2012).

#### **6 Loppusanat**

Omasta mielestäni onnistuin opinnäytetyön tavoitteen täyttämisessä hyvin. Opin työskentelyn aikana käyttämään uusia ohjelmia ja laitteita sekä löysin projektioppimisen kautta uusia työskentelymenetelmiä entuudestaan tuntemistani ohjelmista, kuten Kilpuri-ryhmien opiskelijatkin. Lisäksi varsinkin käsikirjoittamisen ja äänisuunnittelun työvaiheissa oli paljon minulle uutta tietoa, mitä tekemisen ja kokeilemisen kautta opin. Olen aiemmissani opinnoissani ja työelämässä toteuttanut useita videoprojekteja, mutta laajuudeltaan ja työmäärältään Kilpuridokumentti on suurin tähän astisista.

Kehitettävää opinnäytetyössäni voisi olla toteutuksen puolella avustajien määrässä. On ymmärrettävä lisäavun määrän ja hyödyn ideaali suhde. Yksin ei saa aikaan samaa tulosta kuin jakamalla vastuualueita muutaman osaavan apulaisen ja vastuuta jakavan projektinohjaajan kanssa. Toisaalta liian moni käsipari tuo hyvin nopeasti mukanaan hankaluuksia varsinkin, jos yhteinen ymmärrys projektin tavoitteista ja yleinen tietotaito videonteon vaiheista eivät ole tarpeeksi korkealla.

Omassa työssäni keskityin käyttämään resurssina lähes ainoastaan omaa työpanostani, mikä teki lopputuloksesta itseni näköisen, mutta rajoitti huomattavasti mahdollisuuksia kehittää eri työvaiheiden tuloksia pidemmälle. Kaikkea ei voi eikä kannata yksin tehdä, mutta kaikkien työvaiheiden tuntemuksesta on paljon hyötyä tulevissa projekteissa ja työtehtävissä.

## **Lähteet**

Ang, T. 2005. Digivideo: Kuvaajan käsikirja. Karkkila: Kustannus-Mäkelä

Leponiemi, K. 2010. Videokuvaus: Taitoa ja tekniikkaa. Saarijärvi: Saarijärven Offset Oy

Jones, F. 2003. Digivideoijan käsikirja. Helsinki: Edita Prima Oy

Tervo, K. 2003. Asiaohjelman käsikirjoittaminen. Teoksessa Hirvonen, E (toim.) Käsikirjoittaminen. Juva: WS BOOKWELL OY

Yle Mediakompassi. 2012. Kuvakoot http://mediakompassi.yle.fi/4-6-luokkalaiset/kuvakoulu/kuvan-lumo/kuvakoot (Luettu 2.3.2012)

Saimaan ammattikorkeakoulu. 2012. Lappeenranta GP alkaa keväällä http://www.saimia.fi/fi-FI/ajankohtaista/769-lappeenranta-gp-starttaa-kevaalla (Luettu 23.1.2012)

Elokuvantaju. 2012. Storyboard http://elokuvantaju.uiah.fi/oppimateriaali/esituotanto/storyboard.jsp (Luettu 10.2.2012)

Satakunnan elävän kuvan keskus *ry. 2003.* Kuvan sommittelu - stillkuva http://www.sekk.fi/kuvan%20sommittelu.htm (Luettu 28.2.2012)

Youtube. 2011 Kilpurit konetekniikassa (osa 1) http://www.youtube.com/watch?v=XUfv7-Qt9tA (Luettu 14.3.2012)

Youtube. 2011. Kilpurit konetekniikassa (osa 2) http://www.youtube.com/watch?v=SyebrBdFN5Y&feature=related (Luettu 14.3.2012)

Pikseli. 2004. Mitä ovat optinen ja digitaalinen zoom? http://www.pikseli.fi/digifaq/3\_zoom.html (Luettu 25.3.2012)

#### (Ote Kilpuri-projektin kuvakäsikirjoituksesta)

 $2.1804 - 800$  ) ches 9 Saint a 戶  $\mathsf{T}_{\mathsf{L}}$ .  $\widehat{A^k}$  Saimer AMK  $\overline{OPe^{-1}(q)} =$ wittelee Logo-anmanato  $k_1 1200$  - project- $\overline{\text{SE}}$  men't  $(A \wedge \omega a \wedge \omega b)^2$ WC  $k$ estáã Scheman Fan: lettoje schoolea projektin suantoja Rynanat Cilibertia Lihieuvea Suwniteleval le procta Sunnet luidle/CAD opuole!joiste AK) "CK Musikki: menevião Pottia Men Selostus? (45is E Side-kuvia formuloiste alleum? Selostejen lenveus? \* Sort a nataulut  $2.1$  kilpeita  $16.42$ \* largatte leadoper probeet

LIITE 1 1(1)

(DVD-julkaisun kansi- ja levykuva)

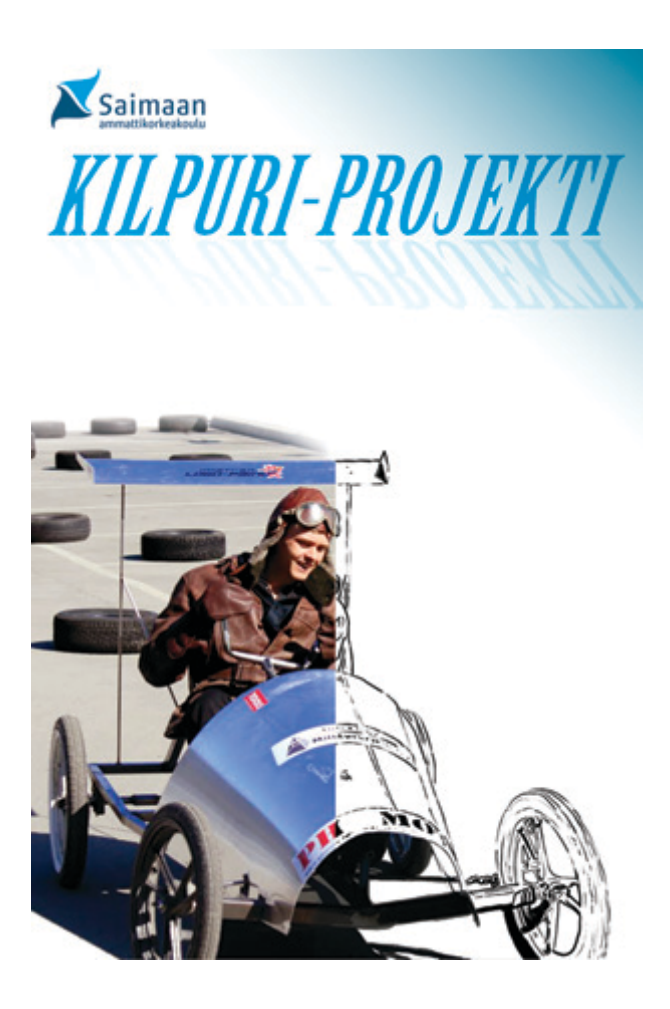

LIITE 2 1(1)

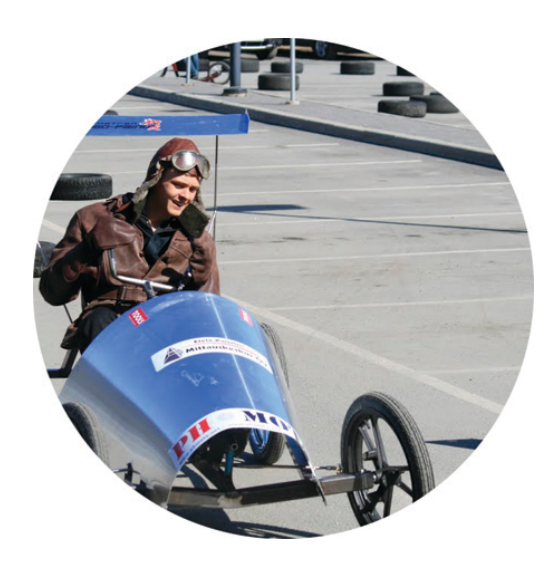

(Kilpuri-projektista julkaistu esite)

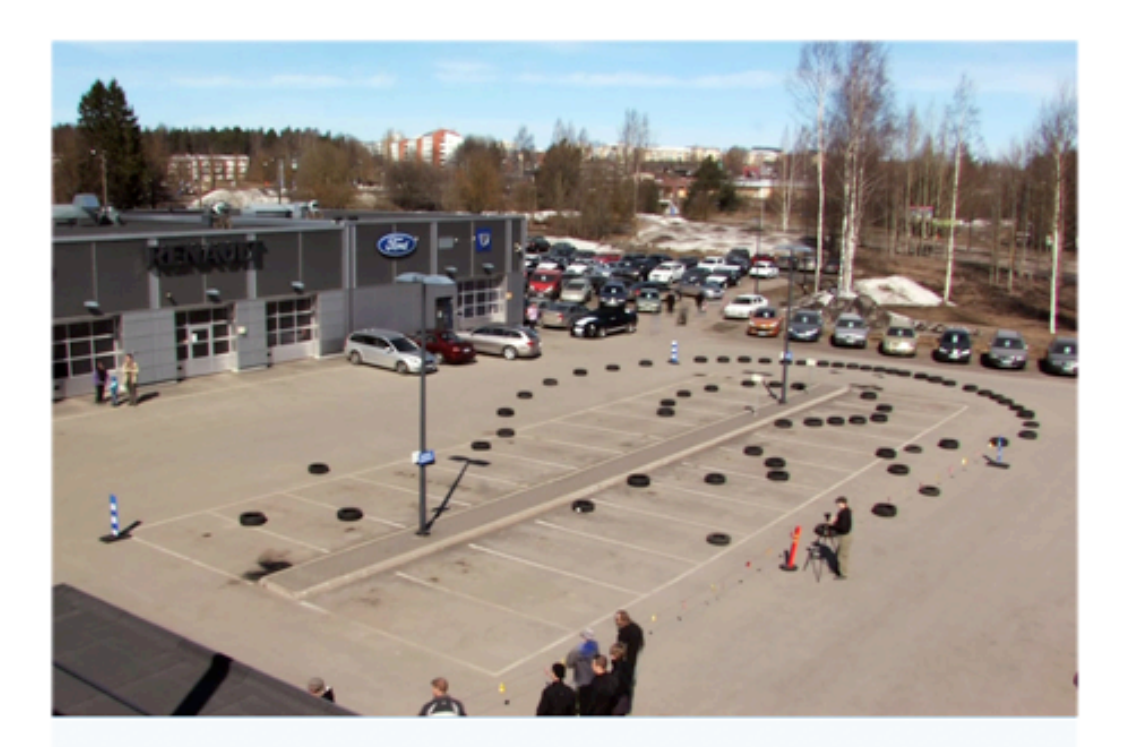

# KILPURIPROJEKTI

Saimaan ammattikorkeakoulun konetekniikan ensimmäisen vuoden opiskelijat suunnittelevat lihasvoimalla toimiva kulkuvälineitä, joilla ottavat keväällä mittaa toisistaan.

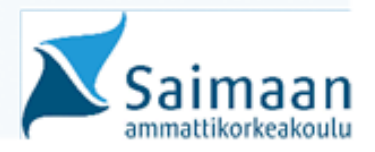

#### Uusi oppimismuoto kasvattaa motivaatiota

Lihasvoimalla kulkevien laitteiden rakentaminen kuuluu "Konetekniikan projekti 1" -kurssiin, joka alkoi syksyllä 2010. Ryhmät saivat 300 euroa laitteen valmistukseen. Elorannan mukaan tarkoituksena on, että kukin ryhmä niin ideoi, suunnittelee, kuin valmistaa laitteen ja lopuksi kilpailee sillä.

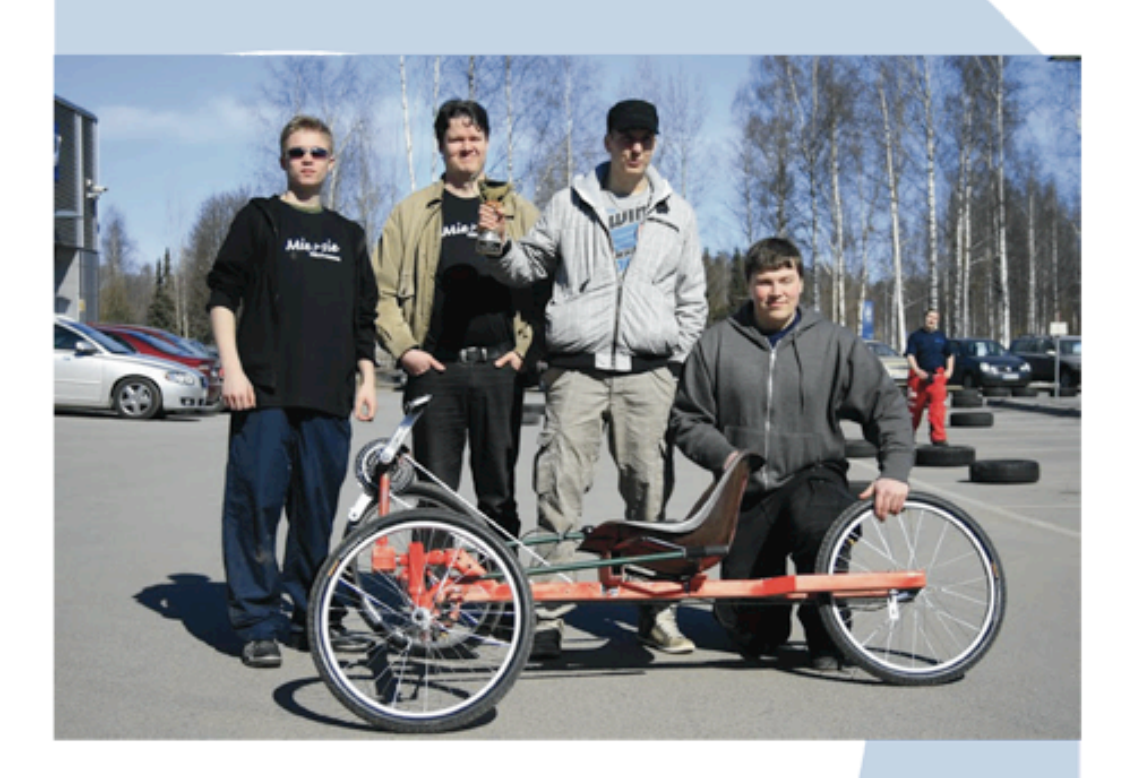

Eloranta on jo nähnyt projektioppimisen tuomia hyötyjä. Opiskelijat käsittelevät asioita, jotka tulisivat normaalisti eteen vasta toisena tai kolmantena opiskeluvuotena. "Tämä synnyttää prosessimaista ajattelutapaa, sitä, että opiskelija yhdistää mielessään aikaisemmin erillään olleet oppiaineet tiiviiksi kokonaisuudeksi. Uskon myös, että opiskelijoiden motivaatio tulevia opintojaksoja kohtaan kasvaa."

 $\mathbf R$ yhmien "kilpurit" valmistuvat vapuksi lappeenrantalaisen autoliikkeen<br>edustalla järjestettävää kilpa-ajoa varten. Kilpailussa ratkeaa, minkä ryhmän edustalla järjestettävää kilpa-ajoa varten. Kilpailussa ratkeaa, minkä ryhmän suunnittelema ja valmistama laite on kaikista nopein.

"Tällainen opiskelutapa syntyi pohdinnasta, miten saisimme konetekniikan opiskelijoille enemmän motivaatiota heti opintojen alkuvaiheessa. Opiskelijat ovat valitelleet siitä, että ensimmäisenä opiskeluvuotena on liikaa perusaineita, eikä silloin pääse konkreettisesti tekemään asioita", johdattaa tekniikan alan lehtori Timo Eloranta.

Tehtavat: 1) Esitelkää projekteissa Syntyneet ideat 2) Jakakaa keskenänne e yhteystiedot toist

**Contract Contract Contract Contract** 

#### InnoMech-projekti luo yhteistyötä amk:n ja yliopiston välille

Kilpureiden suunnittelu ja rakentaminen liittyvät InnoMech -projektiin. Projektissa kehitetään kone- ja tuotantotekniikan koulutusohjelman projektioppimista, jossa on tarkoituksena hyödyntää ongelmalähtöistä lähestymistapaa. Projektissa kehitetään myös koneensuunnittelun opetuksen yhteistyömalli Saimaan ammattikorkeakoulun ja Lappeenrannan teknillisen yliopiston välille.

Kilpureiden rakentaminen on lisännyt syksyn aikana myös yhteistyötä ammattikorkeakoulun eri alojen välillä. Keväällä järjestettävän kilpailun markkinoinnista vastaa liiketalouden Osuuskunta Fissio.

#### Kilpurit julkisuudessa

Tietotekniikan opiskelija Kim Petrell on tuottanut opinnäytetyönään kaksiosaisen videodokumentin kilpuriprojektin vaiheista. Se on nähtävillä internetissä Saimaan ammattikorkeakoulun verkkosivuilla sekä youtubessa.

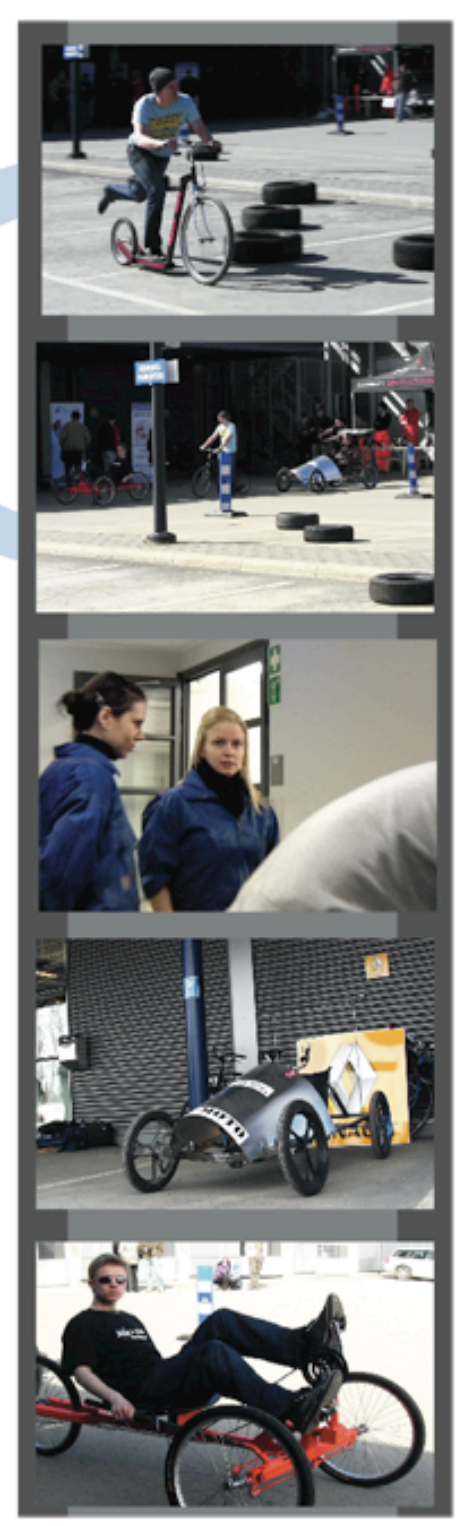